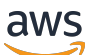

Manual do usuário

# AWS DeepRacer Estudante

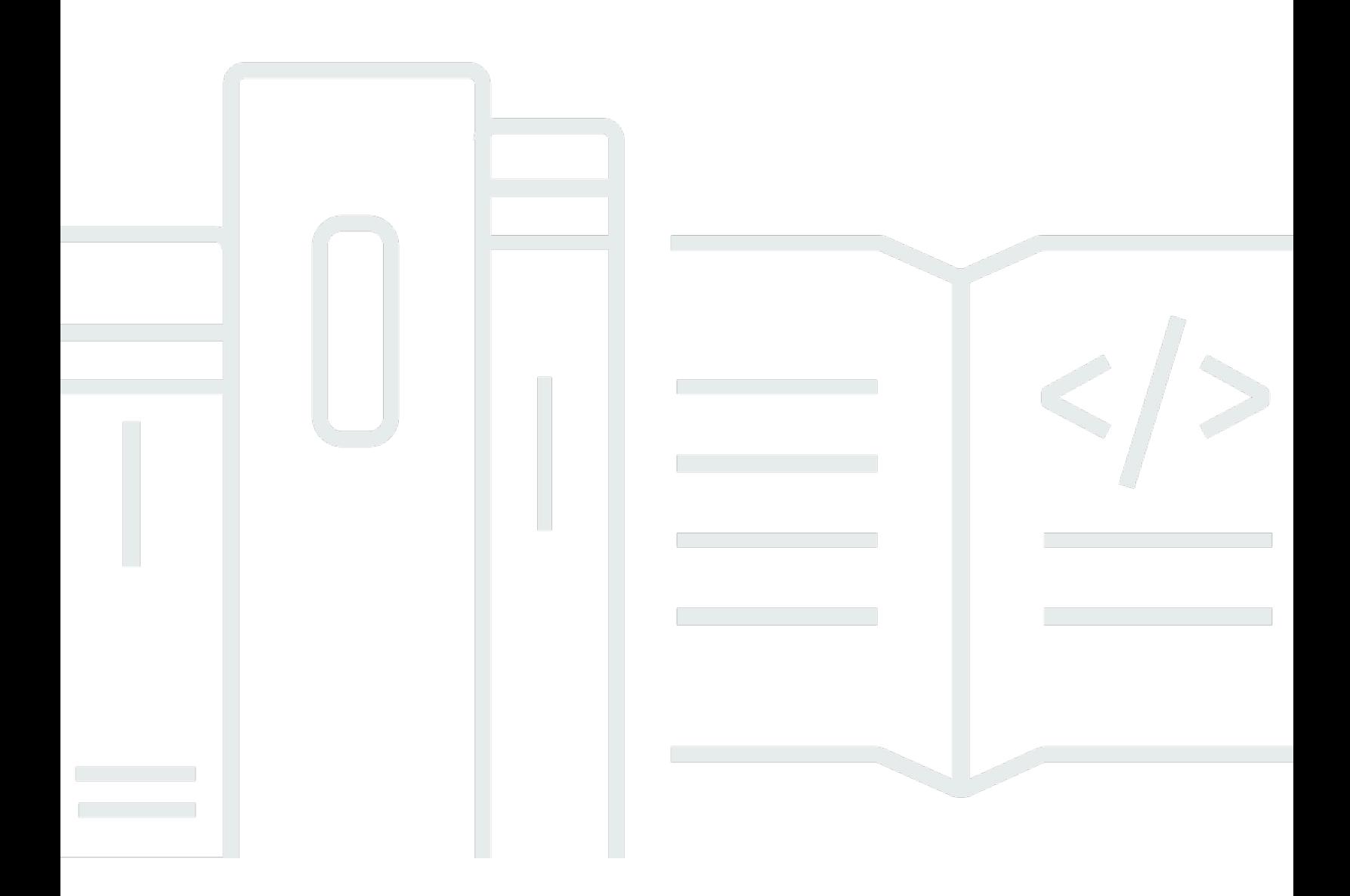

Copyright © 2024 Amazon Web Services, Inc. and/or its affiliates. All rights reserved.

### AWS DeepRacer Estudante: Manual do usuário

Copyright © 2024 Amazon Web Services, Inc. and/or its affiliates. All rights reserved.

As marcas comerciais e imagens comerciais da Amazon não podem ser usadas no contexto de nenhum produto ou serviço que não seja da Amazon, nem de qualquer maneira que possa gerar confusão entre os clientes ou que deprecie ou desprestigie a Amazon. Todas as outras marcas comerciais que não são propriedade da Amazon pertencem aos respectivos proprietários, os quais podem ou não ser afiliados, estar conectados ou ser patrocinados pela Amazon.

## Table of Contents

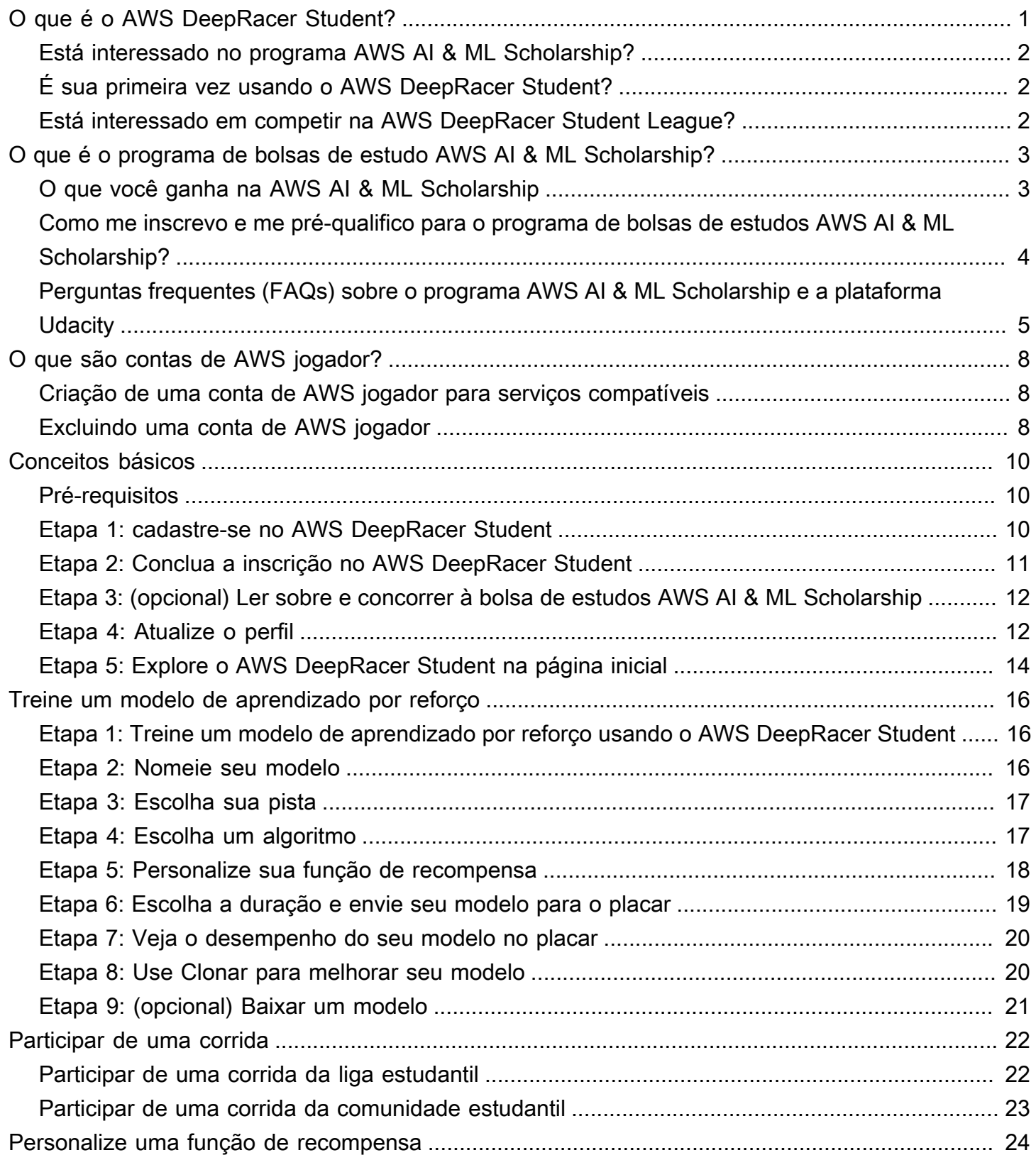

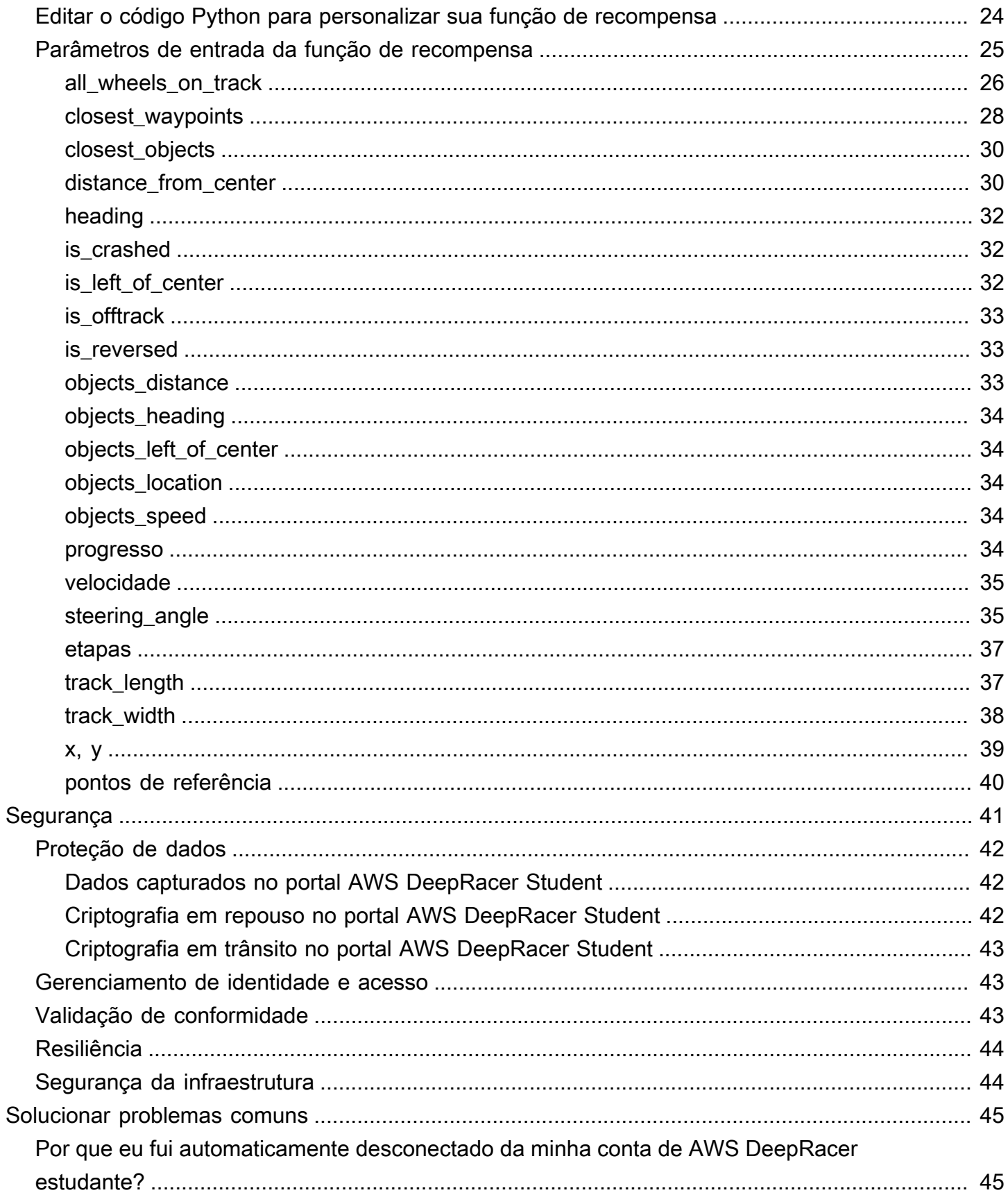

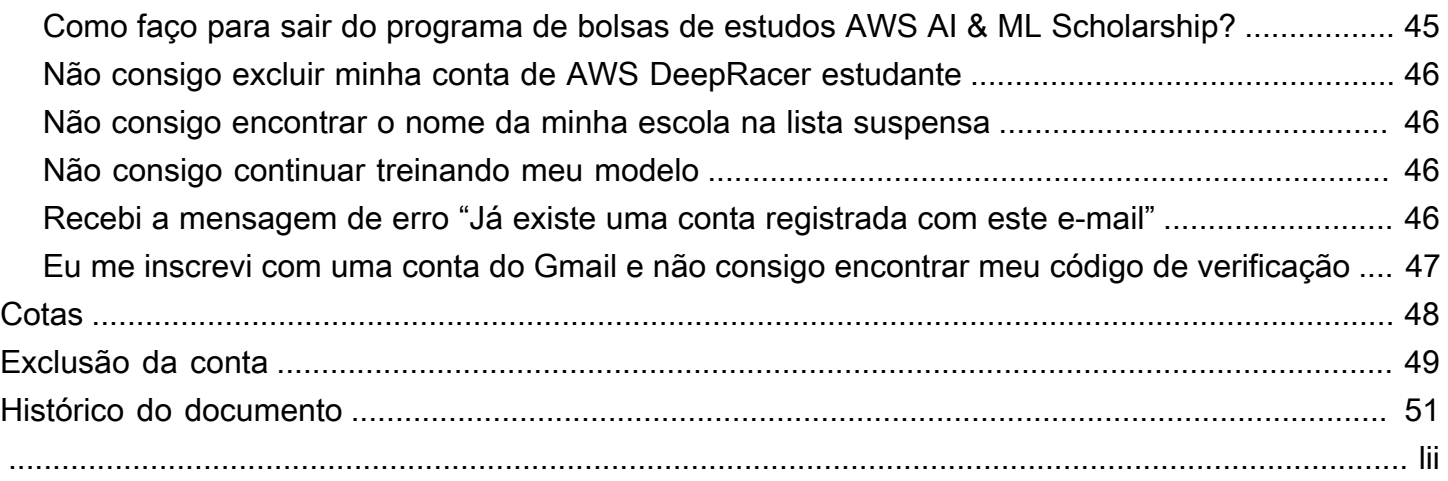

# <span id="page-5-0"></span>O que é o AWS DeepRacer Student?

O AWS DeepRacer Student é um local para que estudantes matriculados no ensino médio e na faculdade em todo o mundo desenvolvam habilidades de machine learning (ML). Ele fornece acesso a material educacional, ao programa opcional de bolsas de estudo AWS AI & ML Scholarship e a oportunidade de treinar e testar modelos de aprendizado por reforço (RL) para o AWS DeepRacer Student League. Para começar, consulte os tópicos na seção [???.](#page-6-1)

Atributos do AWS DeepRacer Student

- Página Inicial Descubra detalhes sobre os próximos eventos, pratique modelos de RL de treinamento, acesse conteúdo educacional de ML e monitore suas horas de treinamento de modelos. Você também pode gerenciar o perfil do AWS DeepRacer Student e as informações da conta no painel de navegação esquerdo.
- Aprender Acesse conteúdo de ML, incluindo vídeos, desenvolvido por especialistas da AWS. Estudantes sem experiência prévia podem aprender os fundamentos do ML a partir de material autoguiado e fácil de entender.
- Praticar Escolha uma pista, um algoritmo e uma função de recompensa para criar um modelo de RL. Como opção, siga um passo a passo do código Python para a função de recompensa e escolha personalizá-lo. Treine seu modelo em um ambiente de corrida 3D simulado usando o serviço AWS DeepRacer. Clone seus modelos de melhor desempenho e itere suas funções de recompensa para subir no placar do AWS DeepRacer Student League.
- Competir Envie seus modelos para corridas virtuais mensais, ganhar conquistas e a oportunidade de ganhar prêmios. Os melhores corredores estudantis regionais têm a oportunidade de competir nos campeonatos estudantis mundiais (Student World Championships). Para mais informações, consulte os [Termos e condições.](https://aws.amazon.com/deepracer/student/) Todos os estudantes têm 10 horas por mês para treinar modelos de RL para o AWS DeepRacer Student League. Somente modelos treinados usando o AWS DeepRacer Student podem ser usados no AWS DeepRacer Student League.

#### Tópicos

- [Está interessado no programa AWS AI & ML Scholarship?](#page-6-0)
- [É sua primeira vez usando o AWS DeepRacer Student?](#page-6-1)
- [Está interessado em competir na AWS DeepRacer Student League?](#page-6-2)

## <span id="page-6-0"></span>Está interessado no programa AWS AI & ML Scholarship?

Caso se identifique como pouco representado ou carente em tecnologia, escolha o programa de bolsas de estudos AWS AI & ML Scholarship. Para saber mais sobre quem se qualifica, como se inscrever e o que você ganha, consulte [O que é o programa de bolsas de estudo AWS AI & ML](#page-7-0)  [Scholarship?](#page-7-0)

## <span id="page-6-1"></span>É sua primeira vez usando o AWS DeepRacer Student?

Se é sua primeira vez usando o AWS DeepRacer Student, recomendamos que leia as seguintes seções antes de começar:

- [Conceitos básicos do AWS DeepRacer Student](#page-14-0)
- [Participar de uma corrida do AWS DeepRacer Student](#page-26-0)
- [Treinar um modelo de aprendizado por reforço no AWS DeepRacer Student](#page-20-0)

# <span id="page-6-2"></span>Está interessado em competir na AWS DeepRacer Student League?

O AWS DeepRacer Student League é uma competição patrocinada pela AWS na qual os estudantes competem em corridas virtuais mensais entre março e setembro a fim de passar para competições em níveis nacional e regional e, assim, se qualificar para competir no Student World Championships em outubro. Os estudantes têm a oportunidade de ganhar recompensas e prêmios. Para mais informações, consulte [Termos e condições.](https://aws.amazon.com/deepracer/student/)

Para competir em sua primeira corrida, consulte [Participar de uma corrida do AWS DeepRacer](#page-26-0)  [Student](#page-26-0).

# <span id="page-7-0"></span>O que é o programa de bolsas de estudo AWS AI & ML Scholarship?

Lançado como parte do AWS DeepRacer Student, o programa AWS AI & ML Scholarship foi projetado para trazer diversidade ao campo da inteligência artificial (IA) e do machine learning (ML), oferecendo aos candidatos bem-sucedidos a oportunidade de ganhar até dois Nanodegrees da Udacity. O Nanodegree da Udacity consiste em cursos livres online e gratuitos (MOOCs) pensados para preencher lacunas entre as metas de aprendizado e de carreira. Para mais detalhes, consulte [O](https://udacity.zendesk.com/hc/en-us/articles/360015664831-What-is-a-Nanodegree-Program-)  [que é um programa Nanodegree?](https://udacity.zendesk.com/hc/en-us/articles/360015664831-What-is-a-Nanodegree-Program-) na documentação de apoio da Udacity. Os candidatos aprovados também terão acesso a eventos exclusivos e orientação para ajudá-los a promover suas carreiras. Para mais detalhes, consulte [O que você ganha na AWS AI & ML Scholarship.](#page-7-1)

Esta bolsa de estudos é focada em pessoas carentes e pouco representadas em tecnologia. Os candidatos devem ter pelo menos 16 anos e estar atualmente matriculados no ensino médio, na universidade ou em faculdades comunitárias. Para mais detalhes sobre como você pode se préqualificar, consulte [Como me inscrevo e me pré-qualifico para o programa de bolsas de estudos](#page-8-0)  [AWS AI & ML Scholarship?](#page-8-0)

A participação no programa AWS AI & ML Scholarship é gratuita.

O programa AWS AI & ML Scholarship foi lançado oficialmente em 11 de abril de 2022.

O programa de bolsas de estudo tem uma abordagem de grupo. A cada ano, dois grupos de 1.000 estudantes são selecionados (2.000 no total). As inscrições para o primeiro grupo devem ser enviadas à Udacity em 31 de maio de 2024, e as inscrições para o segundo grupo devem ser feitas em 30 de setembro de 2024.

## <span id="page-7-1"></span>O que você ganha na AWS AI & ML Scholarship

O programa AWS AI & ML Scholarship é uma colaboração entre a AWS e a Udacity.

A cada ano, o programa oferecerá globalmente 2.500 bolsas de estudos da Udacity Nanodegree, distribuídas em dois grupos diferentes. Todos os alunos recebem:

• Acesso gratuito para o Nanodegree AI Programming with Python. Este curso ensina as habilidades básicas necessárias para começar a usar técnicas de IA e desenvolver suas habilidades em programação, álgebra linear e redes neurais.

- Acesso ao horário de expediente com os instrutores da Udacity durante a semana para ajudar a responder perguntas sobre o conteúdo da aula. Além disso, os alunos podem participar de exercícios semanais de estudo de caso conduzidos por instrutores da Udacity.
- Acesso exclusivo a recursos de mentoria e carreira, incluindo sessões de especialistas do setor, orientação para edição de currículos e dicas para entrevistas.

Além disso, os 500 melhores estudantes da turma AI Programming with Python (com base no desempenho nas avaliações do curso) têm acesso a um Nanodegree mais avançado que aborda os fundamentos do aprendizado profundo e fornece as habilidades necessárias para ser um engenheiro de machine learning.

Todos os estudantes que concluírem os pré-requisitos da bolsa de estudos e enviarem uma inscrição para a Udacity recebem acesso gratuito a um novo curso de IA generativa, Introducing Generative AI with AWS, co-criado pela AWS e pela Udacity. O curso de um mês é um recurso opcional para ajudar os estudantes a aprimorarem ainda mais suas habilidades no campo da IA generativa. O curso está disponível para todos os estudantes que se inscreverem para a bolsa de estudos, enquanto a bolsa Nanodegree estiver disponível apenas para bolsistas.

# <span id="page-8-0"></span>Como me inscrevo e me pré-qualifico para o programa de bolsas de estudos AWS AI & ML Scholarship?

O programa AWS AI & ML Scholarship é destinado a estudantes pouco representados ou carentes com 16 anos ou mais. Estudantes carentes e pouco representados incluem, mas não apenas, mulheres, pessoas com deficiência, pessoas negras, latinas e indígenas e membros da comunidade LGBTQ+.

Primeiro, os estudantes precisam se inscrever e criar uma conta no AWS DeepRacer Student. Ao se cadastrar, você escolhe o programa de bolsas de estudo AWS AI & ML Scholarship marcando a caixa de seleção. Ao configurar sua conta, você verá um quadro na página inicial para acompanhar as tarefas de pré-qualificação de sua solicitação para a bolsa de estudos. Os estudantes precisam preencher dois pré-requisitos no AWS DeepRacer Student para enviar sua inscrição para o programa de bolsas de estudos.

Os estudantes que se pré-qualificarem receberão um código de acesso exclusivo que podem resgatar no site da Udacity, a fim de acessar o formulário de inscrição da bolsa de estudos Nanodegree da Udacity. Os estudantes que se pré-qualificarem ainda não têm suas bolsas de

estudos Nanodegree garantidas. A Udacity determina quais estudantes pré-qualificados receberão a bolsa.

A pré-qualificação é baseada em dois critérios:

Revisar o curso e passar nas avaliações

Para se pré-qualificar, você deve pontuar 80% ou mais em todas as avaliações exigidas. Cada avaliação é baseada em diferentes capítulos encontrados na seção Aprender, no painel de navegação do AWS DeepRacer Student. O pedido de bolsas de estudos abre em 1º de fevereiro de 2024.

#### Completar uma volta no tempo mínimo

Todos os meses, de fevereiro a setembro, um novo placar é lançado no AWS DeepRacer League, com uma nova pista. Para se pré-qualificar para a bolsa de estudos, você deve finalizar qualquer corrida individual em menos de dois minutos.

Se os estudantes concluírem os dois pré-requisitos, recebem um e-mail da AWS com um código de acesso exclusivo e um link para a inscrição na bolsa de estudos Nanodegree da Udacity. Para concorrer, os estudantes precisam preencher todo o formulário. Ao concluir a inscrição, a Udacity entra em contato com os estudantes e comunica as etapas para se inscrever no curso opcional Introducing Generative AI with AWS, oferecido a todos os candidatos. A Udacity entra em contato com os candidatos selecionados para receber a bolsa de estudos Nanodegree.

# <span id="page-9-0"></span>Perguntas frequentes (FAQs) sobre o programa AWS AI & ML Scholarship e a plataforma Udacity

Quais são os termos e condições oficiais da bolsa de estudos AWS AI & ML Scholarship?

Para ver os termos e condições oficiais, consulte os [Termos e condições oficiais do programa AWS](https://d1.awsstatic.com/deepracer/AWS_AI_ML_Scholarship_Official_Terms.pdf) [AI & ML Scholarship.](https://d1.awsstatic.com/deepracer/AWS_AI_ML_Scholarship_Official_Terms.pdf)

Para quem é essa bolsa de estudos?

Esse programa é destinado a estudantes pouco representados e carentes com 16 anos ou mais em todo o mundo. Estudantes carentes e pouco representados incluem, mas não apenas, mulheres, pessoas com deficiência, pessoas negras, latinas e indígenas e membros da comunidade LGBTQ+.

O que é um nanodegree?

Um nanodegree é um programa educacional online baseado em habilidades que ajudam a preencher lacunas entre o aprendizado e as habilidades profissionais.

Caso seja pré-qualificado para a AWS AI & ML Scholarship, receberei uma bolsa de estudos Nanodegree da Udacity automaticamente?

Não. Os estudantes que se pré-qualificarem para a AWS AI & ML Scholarship terão acesso à inscrição para a bolsa de estudos Nanodegree da Udacity. A Udacity determina quais estudantes pré-qualificados receberão a bolsa.

Preciso fornecer um comprovante de matrícula antes de ser selecionado para a AWS AI & ML Scholarship?

Pode ser que você precise fornecer um comprovante de matrícula (como um histórico escolar) para receber a bolsa de estudos AWS AI & ML Scholarship.

Como posso indicar que estou atualmente matriculado no ensino médio ao me inscrever no programa AWS AI & ML Scholarship?

Para indicar que está matriculado no ensino médio, consulte [Etapa 4: Atualize o perfil](#page-16-1) no Guia do usuário do AWS DeepRacer Student.

Como meus dados de informações de identificação pessoal (PII) são protegidos?

Seus dados estão protegidos na nuvem AWS. Para mais informações, consulte o [AWSAviso de](https://aws.amazon.com/privacy/) [privacidade](https://aws.amazon.com/privacy/).

Há algum requisito de idade para se candidatar à bolsa de estudos AWS AI & ML Scholarship?

Sim. Para se candidatar, você deve ter pelo menos 16 anos no momento da inscrição.

Como serei notificado se eu receber a AWS AI & ML Scholarship?

Você receberá um e-mail da Udacity com o status da sua solicitação para a bolsa de estudos nanodegree após o término do prazo de inscrições.

Quando serei notificado se eu receber a AWS AI & ML Scholarship?

A Udacity entrará em contato com os candidatos com o status da bolsa de estudos. Os estudantes selecionados receberão informações sobre datas importantes.

Como faço para ter acesso ao curso de IA generativa da AWS na Udacity?

Os estudantes precisam se pré-qualificar no AWS DeepRacer Student e enviar uma solicitação de bolsa de estudos na Udacity. A Udacity entra em contato com os estudantes depois que eles enviaram as inscrições completas e fornece as etapas para se matricular no curso Introducing Generative AI with AWS.

O que acontece se eu for aceito no programa de bolsas de estudos AWS AI & ML Scholarship?

Depois de ser notificado de que você recebeu a AWS AI & ML Scholarship, um representante da equipe de integração da Udacity entrará em contato com você usando o e-mail fornecido por você ao concluir a inscrição.

Se eu receber uma bolsa de estudos Nanodegree da Udacity, quanto tempo os meus estudos de nanodegree deve durar?

Os estudantes devem passar em torno de 10 horas por semana em seus estudos de nanodegree na Udacity.

É necessária proficiência em inglês?

Embora a proficiência em inglês não seja necessária, os materiais didáticos estão em inglês. Para ter êxito, os estudantes devem ter boas habilidades de leitura e escrita em inglês.

E se eu não encontrar as opções com as quais me identifico na lista de raça/gênero?

Para ambos, você pode usar a opção Eu prefiro me identificar como (selecione para digitar).

# <span id="page-12-0"></span>O que são contas de AWS jogador?

AWS As contas de jogadores são uma solução de identidade gerenciada para AWS DeepRacer vários usuários e AWS DeepRacer estudantes criada por AWS. Sua conta de AWS jogador contém todos os recursos criados em cada um desses AWS serviços.

## <span id="page-12-1"></span>Criação de uma conta de AWS jogador para serviços compatíveis

Quando você cria uma conta para [AWS DeepRacer multiusuário](https://console.aws.amazon.com/deepracer/home?region=us-east-1#multiRacerGetStarted) ou [AWS DeepRacer estudante,](https://student.deepracer.com/) você cria automaticamente uma conta de AWS jogador. Quando você usa recursos diferentes nesses serviços, novos recursos são adicionados automaticamente à sua conta de AWS jogador. Para começar a usar AWS DeepRacer vários usuários e o AWS DeepRacer Student, use os links a seguir.

Criação de uma conta de AWS DeepRacer estudante

Para usar o AWS DeepRacer Student, comece criando uma conta. Para saber como criar uma conta, [Etapa 1: cadastre-se no AWS DeepRacer Student](#page-14-2) consulte o Guia do Usuário do AWS DeepRacer Aluno.

Use AWS DeepRacer vários usuários para patrocinar vários participantes em uma conta.

AWS DeepRacer o modo multiusuário suporta dois perfis de usuário diferentes, administrador e participante. Ambos têm requisitos de configuração diferentes. Para começar, consulte [Modo](https://docs.aws.amazon.com/deepracer/latest/developerguide/multi-user-mode.html)  [multiusuário](https://docs.aws.amazon.com/deepracer/latest/developerguide/multi-user-mode.html) no Guia do AWS DeepRacer desenvolvedor.

### <span id="page-12-2"></span>Excluindo uma conta de AWS jogador

Se você excluir uma conta de AWS jogador, perderá imediatamente o acesso a todos os serviços suportados. Isso inclui todas as conquistas (emblemas, pontos, avatares etc.) que você ganhou.

Excluir sua conta de AWS jogador não exclui sua AWS conta. Se você também quiser excluir sua AWS conta, use as etapas descritas em [Fechando sua AWS conta](https://aws.amazon.com/premiumsupport/knowledge-center/close-aws-account/).

Se você usou sua conta de AWS jogador para criar um evento AWS DeepRacer multiusuário, não poderá excluir sua conta de AWS jogador. Isso serve para garantir que os participantes dos eventos criados não tenham a experiência interrompida. Para saber mais sobre como um administrador cria eventos no modo AWS DeepRacer multiusuário, use o tópico a seguir.

Configurando eventos usando o modo AWS DeepRacer multiusuário (admin)

Para saber como criar eventos usando o modo multiusuário, consulte [Configurar o modo multiusuário](https://docs.aws.amazon.com/deepracer/latest/developerguide/deepracer-multi-user-admin-set-up.html) [\(administrador\) no Guia](https://docs.aws.amazon.com/deepracer/latest/developerguide/deepracer-multi-user-admin-set-up.html) do AWS DeepRacer desenvolvedor.

AWS As contas dos jogadores não têm acesso a nenhum AWS recurso além dos criados na conta do serviço. Todas AWS Identity and Access Management as políticas e recursos associados na conta de serviço estão limitados somente aos recursos necessários.

# <span id="page-14-0"></span>Conceitos básicos do AWS DeepRacer Student

Use este tutorial para começar a usar o AWS DeepRacer Student. O tutorial explica como fazer login no AWS DeepRacer Student, atualizar seu perfil, participar da AWS AI & ML Scholarship, começar cursos gratuitos de aprendizado de machine learning (ML) e aprendizado por reforço (RL) e criar modelos AWS DeepRacer. Se você não escolher a bolsa de estudos ao criar a conta, poderá se inscrever ao atualizar seu perfil.

#### Tópicos

- [Pré-requisitos](#page-14-1)
- [Etapa 1: cadastre-se no AWS DeepRacer Student](#page-14-2)
- [Etapa 2: Conclua a inscrição no AWS DeepRacer Student](#page-15-0)
- [Etapa 3: \(opcional\) Ler sobre e concorrer à bolsa de estudos AWS AI & ML Scholarship](#page-16-0)
- [Etapa 4: Atualize o perfil](#page-16-1)
- [Etapa 5: Explore o AWS DeepRacer Student na página inicial](#page-18-0)

## <span id="page-14-1"></span>Pré-requisitos

Para acessar o AWS DeepRacer Student e participar, você precisa:

- Ser um estudante com pelo menos 16 anos de idade e estar atualmente matriculado no ensino médio, faculdade comunitária ou faculdade.
- Ou ser um educador ou organizador de eventos para estudantes do ensino médio, universidade ou faculdade comunitária.
- Um endereço de e-mail válido.

## <span id="page-14-2"></span>Etapa 1: cadastre-se no AWS DeepRacer Student

Você pode se inscrever no AWS DeepRacer Student usando a URL fornecida neste procedimento. Ao se inscrever, você cria uma conta de jogador AWS. Essa conta pode ser usada com alguns outros serviços AWS. Se já tiver uma conta de jogador AWS, use essa conta com o AWS DeepRacer Student.

1. Abra a página inicial [http://deepracerstudent.com/.](http://deepracerstudent.com/)

- 2. Escolha Como começar.
- 3. Na página de login, escolha Inscrever-se se ainda não tiver uma conta de jogador AWS.

#### **a** Note

Caso já tenha uma conta de jogador AWS, insira suas informações aqui. Para mais informações sobre a conta de jogador AWS, consulte [O que são contas de AWS](#page-12-0)  [jogador?](#page-12-0)

- 4. Na página de login, insira as seguintes informações:
	- Endereço de e-mail
	- Senha
- 5. Escolha Inscrever-se. Um e-mail de confirmação será enviado para o endereço especificado.
- 6. No pop-up exibido, insira seu número de verificação e escolha Verificar.
- 7. Na página de Login do AWS DeepRacer Student, digite seu Endereço de e-mail e Senha e escolha Entrar.
- 8. No pop-up Bem-vindo ao AWS DeepRacer Student, escolha Concluir inscrição.

#### **a** Note

Você pode escolher Farei isso mais tarde. Clique em Sair por enquanto se quiser se cadastrar mais tarde.

## <span id="page-15-0"></span>Etapa 2: Conclua a inscrição no AWS DeepRacer Student

Conclua a seção para criar sua conta no AWS DeepRacer Student. Todos os campos são obrigatórios, caso não indiquem o contrário.

- 1. Preencha os campos na seção Adicionar suas informações pessoais para criar sua conta no AWS DeepRacer Student.
- 2. Marque a caixa de seleção para confirmar que você é um estudante matriculado no ensino médio, na universidade ou faculdade comunitária.

#### **a** Note

Se você é estudante do ensino médio, faça o seguinte:

- Em Escola, escolha Outro. Em seguida, adicione o nome da sua escola de ensino médio ao campo Digite o nome da sua escola.
- Para Especialização atual ou futura, escolha Ainda não decidi ou escolha uma possível especialização futura na lista.

# <span id="page-16-0"></span>Etapa 3: (opcional) Ler sobre e concorrer à bolsa de estudos AWS AI & ML Scholarship

Leia as informações sobre a bolsa de estudos e para quem ela se destina na seção Deseja concorrer ao programa AWS AI & ML Scholarship?

1. Se você atende aos critérios da bolsa de estudos, pode escolher concorrer. Escolha a caixa de seleção para confirmar que deseja concorrer a uma bolsa de estudos.

#### **a** Note

Caso não queira concorrer ou esteja indeciso, deixe a caixa de seleção desmarcada e escolha Farei isso mais tarde. Clique em Sair por enquanto ou Enviar para continuar sem escolher sobre a bolsa. Você também pode escolher concorrer ao atualizar seu perfil.

- 2. (opcional) Use as listas suspensas para inserir suas informações nos campos Escolha gênero e Escolha raça (somente para participantes dos EUA).
- 3. Selecione Enviar.

## <span id="page-16-1"></span>Etapa 4: Atualize o perfil

Para atualizar seu perfil, use a página Seu perfil. Você também pode escolher participar do programa de bolsas de estudos AWS AI & ML Scholarship. Se você receber conquistas pelo seu desempenho no AWS DeepRacer Student League, pode compartilhá-las nas redes sociais a partir do Seu perfil.

#### Atualizar seu perfil

- 1. No AWS DeepRacer Student, no painel de navegação esquerdo, escolha Seu perfil.
- 2. Na página Seu perfil, em Nome do piloto, escolha Alterar nome do piloto.

#### **a** Note

Seu nome de piloto pode ter entre 2 e 24 caracteres. Letras, números e hífen (-) são permitidos.

- 3. Em Nome do piloto, insira o nome e escolha Salvar. Se não quiser mudar o nome do piloto, escolha Cancelar.
- 4. Em Informações do seu perfil, você pode alterar os seguintes campos:
	- Nome
	- Nome do piloto
	- Nome da escola
	- Nome da especialização
	- Ano de graduação
	- País de residência

#### **a** Note

É necessário selecionar um país de residência para participar das corridas virtuais da AWS DeepRacer Student League e receber prêmios. Depois de enviar seu modelo para uma corrida, seu país de residência fica bloqueado para a temporada de corridas.

- 5. (opcional) Na seção Você quer concorrer ao programa AWS AI & ML Scholarship?, você pode ver informações sobre a bolsa de estudos e como se candidatar.
	- a. Marque a caixa de seleção para escolher concorrer ao programa de bolsas de estudo.
	- b. (opcional) Insira suas informações nos campos Escolher gênero e Escolher raça.
	- c. Selecione Enviar.

## <span id="page-18-0"></span>Etapa 5: Explore o AWS DeepRacer Student na página inicial

A página inicial do AWS DeepRacer Student é o lugar perfeito para começar a explorar tudo o que o AWS DeepRacer Student tem a oferecer. Na página inicial, você pode:

Conhecer os conceitos básicos de machine learning (ML)

Usar os cursos gratuitos disponíveis na seção Aprender do AWS DeepRacer Student. O material disponível ajuda você a criar uma base para o seu processo de machine learning com o AWS DeepRacer Student.

Pratique usando seus conhecimentos de machine learning

Depois de passar um tempo usando os cursos da seção Aprender, você está pronto para criar e treinar um modelo AWS DeepRacer. Para obter mais informações, consulte [Treinar um modelo de](#page-20-0) [aprendizado por reforço no AWS DeepRacer Student](#page-20-0).

Corra nas competições do AWS DeepRacer Student

Quando terminar de treinar seu primeiro modelo AWS DeepRacer, você estará pronto para participar de uma corrida. Se você estiver competindo em uma corrida mensal da liga estudantil, vá para a seção Corridas abertas e escolha Entrar na corrida. Ao concluir a corrida, verifique o desempenho do seu modelo no placar junto com os dados necessários para alterar e melhorar seu modelo. Você ganha pontos ao competir em corridas virtuais mensais. Esses pontos determinam sua classificação nas temporadas regional e nacional. Os 3 melhores corredores de cada mês ganham medalhas e prêmios. Para obter mais informações, consulte [Participar de uma corrida do AWS DeepRacer](#page-26-0)  [Student](#page-26-0).

Verifique as horas de treinamento do modelo

Ao treinar e clonar modelos, você usa uma parte do seu tempo livre de treinamento de modelos. Você pode verificar as horas de treinamento restantes do seu modelo na página inicial.

Confira o calendário de corridas do AWS DeepRacer Student

Veja o calendário e comece a se planejar para o dia da corrida.

Saiba mais sobre a AWS AI & ML Scholarship

Você pode descobrir mais sobre a bolsa de estudos e o que fazer para se preparar. Para obter mais informações, consulte [O que é o programa de bolsas de estudo AWS AI & ML Scholarship?](#page-7-0)

#### Ver outros recursos

Você pode descobrir outros recursos para ajudá-lo a explorar o AWS DeepRacer Student, como o canal Discord e o site do AWS DeepRacer. Esses recursos ajudam você a se conectar a uma comunidade de corredores e fãs que compartilham dicas e ideias.

# <span id="page-20-0"></span>Treinar um modelo de aprendizado por reforço no AWS DeepRacer Student

Este passo a passo demonstra como treinar seu primeiro modelo no AWS DeepRacer Student. Ele também fornece algumas dicas úteis para ajudá-lo a aproveitar ao máximo sua experiência e acelerar seu aprendizado.

# <span id="page-20-1"></span>Etapa 1: Treine um modelo de aprendizado por reforço usando o AWS DeepRacer Student

Comece sua jornada no AWS DeepRacer Student aprendendo onde encontrar o botão Criar modelo e comece a treinar seu primeiro modelo. Lembre-se de que criar e treinar um modelo é um processo iterativo. Experimente diferentes algoritmos e funções de recompensa para obter os melhores resultados.

Treinar um modelo de aprendizagem por reforço

- 1. Na página inicial do AWS DeepRacer Student, escolha Criar modelo. Como alternativa, navegue até Seus modelos no painel de navegação esquerdo. Na página Modelos, em Seus modelos, escolha Criar modelo.
- 2. Na página Visão geral, leia sobre como treinar um modelo por reforço. Cada etapa do processo é explicada nesta página. Quando terminar a leitura, clique em Próximo.

## <span id="page-20-2"></span>Etapa 2: Nomeie seu modelo

Dê um nome ao seu modelo. É uma boa prática dar nomes exclusivos aos seus modelos para localizar rapidamente modelos individuais quando quiser aprimorá-los e cloná-los. Por exemplo, talvez você queira nomear seus modelos usando uma convenção de nomenclatura como: *suasiniciais-data-versão*.

#### Nomear seu modelo

1. Na página Nomear seu modelo, insira um nome no campo Nome do modelo.

#### **a** Note

Quando você começa a treinar um modelo, o nome torna-se fixo e não pode mais ser alterado.

2. Escolha Próximo.

### <span id="page-21-0"></span>Etapa 3: Escolha sua pista

Escolha sua pista de simulação. A pista serve como ambiente e fornece dados para o seu carro. Se você escolher uma pista muito complexa, seu carro exigirá um tempo de treinamento maior e a função de recompensa usada será mais complexa.

Escolher sua pista (ambiente)

- 1. Na página Escolher pista, escolha uma pista para servir como ambiente de treinamento para seu carro.
- 2. Escolha Próximo.

### <span id="page-21-1"></span>Etapa 4: Escolha um algoritmo

O AWS DeepRacer Student tem dois algoritmos de treinamento que podem ser escolhidos. Algoritmos diferentes maximizam as recompensas de diferentes maneiras. Para aproveitar ao máximo sua experiência com o AWS DeepRacer Student, experimente os dois algoritmos. Para mais informações sobre algoritmos, consulte o [AWS DeepRacer Training Algorithms.](https://docs.aws.amazon.com/deepracer/latest/developerguide/deepracer-how-it-works-reinforcement-learning-algorithm.html)

Escolher um algoritmo de treinamento

- 1. Na página Escolher tipo de algoritmo, selecione um tipo de algoritmo. Dois tipos de algoritmos estão disponíveis:
	- Proximal Policy Optimization (PPO). Esse algoritmo estável, mas que consome muitos dados, funciona de forma consistente entre as iterações de treinamento.
	- Soft Actor Critic (SAC). Esse algoritmo instável, mas eficiente em termos de dados, pode funcionar de forma inconsistente entre as iterações de treinamento.
- 2. Escolha Próximo.

## <span id="page-22-0"></span>Etapa 5: Personalize sua função de recompensa

A função de recompensa é uma parte importante do aprendizado por reforço. Use-a para incentivar seu carro (atendente) a realizar ações específicas ao explorar a pista (ambiente). Assim como você incentivaria ou não certos comportamentos em um animal de estimação, você pode usar essa ferramenta para incentivar seu carro a terminar uma volta o mais rápido possível e não o incentivar a sair da pista e ziguezaguear.

Ao treinar seu primeiro modelo, use uma função de recompensa de amostra padrão. Quando estiver pronto para experimentar e otimizar seu modelo, personalize a função de recompensa no editor de código. Para mais informações sobre como personalizar função de recompensa, consulte [Personalizar uma função de recompensa.](#page-28-0)

Personalizar sua função de recompensa

- 1. Na página Personalizar função de recompensa, escolha uma amostra de função de recompensa. Há três amostras de funções de recompensa disponíveis para personalizar:
	- Siga a linha central. Recompensa seu carro quando ele dirige de forma autônoma o mais próximo possível da linha central da pista.
	- Fique dentro das fronteiras. Recompensa seu carro quando ele dirige de forma autônoma, com as quatro rodas dentro da pista.
	- Evite o ziguezague. Recompensa seu carro por ficar perto da linha central. Penaliza seu carro se ele usar ângulos de direção grandes ou sair da pista.

#### **a** Note

Se você não quiser personalizar a função de recompensa, escolha Próximo.

- 2. (opcional) Modifique o código da função de recompensa.
	- Selecione uma amostra de função de recompensa e escolha Explique-me este código.
	- Para cada seção do código, veja mais informações selecionando o + e leia um pop-up com texto explicativo. Prossiga na explicação passo a passo do código escolhendo Next (Próximo) em cada pop-up. Para sair de um pop-up, escolha o X no canto. Para sair do passo a passo, escolha Concluir.

#### **a** Note

Escolha não editar o código da amostra da função de recompensa selecionando Continuar com o código padrão.

- Edite o código da amostra da função de recompensa selecionando uma das amostras e clicando em Editar código da amostra. Edite o código e selecione Validar para verificar seu código. Se o seu código não for validado ou se quiser deixá-lo como no original, escolha Redefinir.
- 3. Escolha Próximo.

## <span id="page-23-0"></span>Etapa 6: Escolha a duração e envie seu modelo para o placar

A duração do treinamento do seu modelo afeta o seu desempenho. Na fase inicial, ao experimentar o treinamento, comece com um valor pequeno para esse parâmetro e vá progressivamente treinando por mais tempo.

Nesta etapa do treinamento, seu modelo é submetido a um placar. Você pode desmarcar a caixa de seleção para cancelar.

Escolha a duração e envie um modelo para o placar

- 1. Na página Escolher duração, selecione um tempo em Escolher a duração de treinamento do modelo.
- 2. No campo Descrição do modelo, insira uma descrição prática para seu modelo que o ajudará a lembrar as seleções feitas.

#### **G** Tip

É uma boa prática adicionar informações sobre seu modelo, como seleções e modificações atuais da função de recompensa e do algoritmo, bem como sua hipótese sobre o desempenho do modelo.

3. Marque a caixa de seleção para que seu modelo seja enviado automaticamente para o placar do AWS DeepRacer Student após a conclusão do treinamento. Você pode também deixar de inserir seu modelo, desmarcando a caixa de seleção.

#### **1** Tip

Recomendamos que você envie seu modelo para o placar. Enviá-lo permite que você o compare a outros modelos e fornece feedback para que você possa melhorá-lo.

- 4. Escolha Treinar seu modelo.
- 5. No pop-up Iniciando o treinamento do modelo, escolha OK.
- 6. Na página Configurar treinamento, revise o status e a configuração do treinamento do seu modelo. Veja também um vídeo do seu modelo de treinamento na pista selecionada quando o Status do treinamento for Em andamento. Assistir ao vídeo pode ajudá-lo a desenvolver informações valiosas e usá-las para melhorar seu modelo.

## <span id="page-24-0"></span>Etapa 7: Veja o desempenho do seu modelo no placar

Depois de treinar seu modelo e enviá-lo para um placar, veja seu desempenho.

Ver o desempenho do seu modelo

- 1. No painel de navegação à esquerda, escolha e amplie Competir. Escolha uma temporada. Na página Placar, seu modelo e sua classificação aparecem em uma seção. A página também inclui a seção Placar com uma lista dos modelos enviados, detalhes da corrida, além de uma seção com Detalhes da corrida.
- 2. Na página do placar, na seção com seu perfil, selecione Assistir vídeo e veja o desempenho do seu modelo.

### <span id="page-24-1"></span>Etapa 8: Use Clonar para melhorar seu modelo

Depois de treinar e enviar seu modelo para um placar, caso tenha escolhido essa opção, é possível cloná-lo e melhorá-lo. A clonagem economiza etapas e torna o treinamento mais eficiente ao usar um modelo já treinado como ponto de partida para um novo modelo.

Clonar e melhorar um modelo

- 1. No painel de navegação esquerdo do AWS DeepRacer Student, clique em Seus modelos.
- 2. Na página Seus modelos, selecione um modelo e escolha Clonar.
- 3. No campo Nomear seu modelo, dê um outro nome para seu modelo clonado e escolha Próximo.
- 4. Na página Personalizar uma função de recompensa, escolha Próximo após fazê-la. Para mais informações sobre como personalizar função de recompensa, consulte [Etapa 5: Personalize sua](#page-22-0) [função de recompensa](#page-22-0).
- 5. Na página Escolher duração, insira um tempo no campo Escolher duração de treinamento do modelo, insira uma descrição no campo Descrição do modelo e selecione a caixa de seleção para enviar o modelo clonado para o placar.
- 6. Escolha Treinar seu modelo. Seu treinamento é iniciado. A página Configurar treinamento é exibida com informações sobre seu modelo clonado. Veja também um vídeo do seu modelo de treinamento na pista selecionada quando o Status do treinamento for Em andamento.
- 7. Continue clonando e modificando seus modelos já treinados para ter melhor desempenho no placar.

## <span id="page-25-0"></span>Etapa 9: (opcional) Baixar um modelo

Depois de treinar e enviar seu modelo para um placar, caso tenha escolhido essa opção, é possível baixá-lo para uso futuro em um dispositivo físico do AWS DeepRacer. Seu modelo é salvo como um arquivo .tar.gz.

Baixar um modelo

- 1. No painel de navegação esquerdo do AWS DeepRacer Student, clique em Seus modelos.
- 2. Na página Seus modelos, selecione um modelo e escolha Baixar.
- 3. Acompanhe o andamento do download do modelo em seu navegador. Depois de baixado, é possível salvá-lo no disco rígido local ou em outro dispositivo de armazenamento de sua preferência.

Para saber mais sobre como trabalhar com dispositivos do AWS DeepRacer, consulte [Operar](https://docs.aws.amazon.com/deepracer/latest/developerguide/operate-deepracer-vehicle.html)  [seu veículo AWS DeepRacer](https://docs.aws.amazon.com/deepracer/latest/developerguide/operate-deepracer-vehicle.html) no guia AWS DeepRacer.

# <span id="page-26-0"></span>Participar de uma corrida do AWS DeepRacer Student

Depois de treinar e avaliar seu modelo com sucesso em simulações, compare o desempenho dele com modelos de outros usuários. Correr é uma ótima maneira de receber feedback sobre seu modelo, ganhar recompensas e prêmios, conhecer outros membros da comunidade do AWS DeepRacer Student virtualmente, saber sobre oportunidades de aprendizado, melhorar suas habilidades e se divertir. Existem dois tipos de corridas estudantis: a liga estudantil e a da comunidade estudantil.

Uma corrida da liga estudantil é uma competição virtual mensal da qual todos os estudantes podem participar. Uma corrida da comunidade estudantil é uma corrida particular criada por um educador ou organizador de eventos no console AWS, da qual os alunos só podem participar por meio de um convite.

Esta seção discute como participar de uma corrida da liga estudantil ou corrida da comunidade estudantil do AWS DeepRacer Student.

## <span id="page-26-1"></span>Participar de uma corrida da liga estudantil

Nesta seção, saiba como enviar seu modelo para uma corrida da liga estudantil do AWS DeepRacer Student. Participe de uma corrida todo mês enviando um modelo treinado diretamente para um placar estudantil. Para mais informações sobre o treinamento de modelos, consulte [Treinar um](#page-20-0)  [modelo de aprendizado por reforço no AWS DeepRacer Student.](#page-20-0)

Participar de uma corrida da liga estudantil

- 1. No painel de navegação esquerdo do AWS DeepRacer Student, amplie Competir e escolha Liga estudantil.
- 2. A página exibe os detalhes da corrida e o placar. Na seção Corridas abertas, escolha Inserir corrida para enviar um modelo ou, se ainda não tem um modelo, escolha Criar modelo. Para obter mais informações, consulte [Treinar um modelo de aprendizado por reforço no AWS](#page-20-0)  [DeepRacer Student](#page-20-0).
- 3. Na seção Escolha um modelo para correr, use a lista suspensa para selecionar um modelo no campo Escolha um modelo.
- 4. Escolha Participar da corrida para enviar seu modelo.
- 5. Ao ter seu modelo avaliado com sucesso de acordo com os critérios da corrida, observe o placar do evento e veja a classificação do seu modelo em relação aos outros participantes.
- 6. Como opção, escolha Assistir para ver um vídeo do desempenho do seu carro.
- 7. Escolha Correr novamente para inserir outro modelo. A cota de inscrição para cada corrida da liga do AWS DeepRacer Student é de 50.

### <span id="page-27-0"></span>Participar de uma corrida da comunidade estudantil

Nesta seção, saiba como enviar seu modelo para uma corrida da comunidade estudantil do AWS DeepRacer Student. Participe de uma corrida da comunidade estudantil recebendo um link de convite do seu educador ou organizador do evento por e-mail.

Participar de uma corrida da comunidade estudantil

- 1. Acesse o link do convite e faça login na sua conta de estudante AWS DeepRacer.
- 2. Depois de fazer login, escolha Entrar na corrida.
- 3. Na lista suspensa Escolher um modelo para correr, selecione seu modelo para usar na corrida da comunidade estudantil.
- 4. Escolha Entrar na corrida para enviar seu modelo.
- 5. Caso seu modelo seja avaliado com sucesso de acordo com os critérios da corrida, observe o placar para ver como a classificação do seu modelo em relação aos outros participantes.
- 6. Como opção, escolha Assistir para ver um vídeo do desempenho do seu carro.
- 7. Escolha Correr novamente para inserir outro modelo.

# <span id="page-28-0"></span>Personalizar uma função de recompensa

Criar uma função de recompensa é como criar um plano de incentivo. Os parâmetros são valores que podem ser usados para desenvolver seu plano de incentivo.

Diferentes estratégias de incentivo resultam em diferentes comportamentos do veículo. Para que o veículo dirija mais rápido, atribua valores negativos quando o carro demora muito para terminar uma volta ou sai da pista. Para evitar padrões de direção em ziguezague, defina um limite de alcance do ângulo de direção e recompense o carro por dirigir de forma menos agressiva em trechos retos da pista.

Use pontos de referência, que são marcadores numerados colocados na linha central e nas bordas externa e interna da pista, a fim de ajudá-lo a associar certos comportamentos de direção a atributos específicos de uma pista, como retas e curvas.

Criar uma função de recompensa eficaz é um processo criativo e iterativo. Experimente estratégias diferentes, misture e combine parâmetros e, o mais importante, divirta-se!

#### Tópicos

- [Editar o código Python para personalizar sua função de recompensa](#page-28-1)
- [Parâmetros de entrada da função de recompensa do AWS DeepRacer](#page-29-0)

# <span id="page-28-1"></span>Editar o código Python para personalizar sua função de recompensa

No AWS DeepRacer Student, você edita amostras de funções de recompensa para criar uma estratégia de corrida personalizada para seu modelo.

Personalizar sua função de recompensa

- 1. Na página Etapa 5: Personalize a função de recompensa da experiência AWS DeepRacer Student, em Criar modelo, selecione uma amostra de função de recompensa.
- 2. Use o editor de código abaixo da amostra de seletor de função de recompensa para personalizar os parâmetros de entrada da função de recompensa usando o código Python.
- 3. Selecione Validar para conferir se o seu código funcionará. Como alternativa, escolha Redefinir para recomeçar.

4. Ao finalizar as alterações, selecione Próximo.

Use [Parâmetros de entrada da função de recompensa do AWS DeepRacer](#page-29-0) para aprender sobre cada parâmetro. Veja como parâmetros diferentes são usados em exemplos de funções de recompensa.

# <span id="page-29-0"></span>Parâmetros de entrada da função de recompensa do AWS **DeepRacer**

A função de recompensa do AWS DeepRacer usa um objeto de dicionário passado como variável, params, como entrada.

```
def reward_function(params) : 
    reward = ...
     return float(reward)
```
O objeto de dicionário params contém os seguintes pares de chave/valor:

```
{ 
     "all_wheels_on_track": Boolean, # flag to indicate if the agent is on the 
 track 
    "x": float,                  # agent's x-coordinate in meters
     "y": float, # agent's y-coordinate in meters 
    "closest_objects": [int, int], \qquad # zero-based indices of the two closest
 objects to the agent's current position of (x, y). 
    "closest_waypoints": [int, int], \qquad # indices of the two nearest waypoints.
    "distance_from_center": float, \begin{array}{ccc} & \# \text{ distance in meters from the track center} \end{array} "is_crashed": Boolean, # Boolean flag to indicate whether the agent 
 has crashed. 
     "is_left_of_center": Boolean, # Flag to indicate if the agent is on the 
 left side to the track center or not. 
     "is_offtrack": Boolean, # Boolean flag to indicate whether the agent 
 has gone off track. 
     "is_reversed": Boolean, # flag to indicate if the agent is driving 
 clockwise (True) or counter clockwise (False). 
    "heading": float, \qquad \qquad \qquad \qquad \qquad \qquad \qquad # agent's yaw in degrees
     "objects_distance": [float, ], # list of the objects' distances in meters 
 between 0 and track_length in relation to the starting line.
```

```
"objects_heading": [float, ], \qquad \qquad # list of the objects' headings in degrees
 between -180 and 180. 
     "objects_left_of_center": [Boolean, ], # list of Boolean flags indicating whether 
 elements' objects are left of the center (True) or not (False). 
    "objects_location": [(float, float),], # list of object locations <math>[(x,y), ...]</math>. "objects_speed": [float, ], # list of the objects' speeds in meters per 
 second. 
    "progress": float, \qquad \qquad \qquad # percentage of track completed
    "speed": float, \# agent's speed in meters per second (m/s)
    "steering_angle": float, \qquad \qquad \qquad \qquad \qquad # agent's steering angle in degrees
    "steps": int, \# number steps completed
    "track_length": float, \qquad \qquad \qquad # track length in meters.
    "track_width": float, \qquad \qquad # width of the track
    "waypoints": [(float, float), ] # list of (x,y) as milestones along the
 track center
}
```
<span id="page-30-0"></span>Use a referência a seguir para entender melhor os parâmetros de entrada do AWS DeepRacer.

#### all\_wheels\_on\_track

Tipo: Boolean

```
Intervalo: (True:False)
```
Uma bandeira Boolean para indicar se o atendente está ou não fora da pista. O atendente está fora da pista (False) se uma de suas rodas estiver fora das bordas da pista. Ele está na pista (True) se todas as rodas estiverem dentro das bordas interna e externa da pista. A ilustração a seguir mostra um atendente que está na pista.

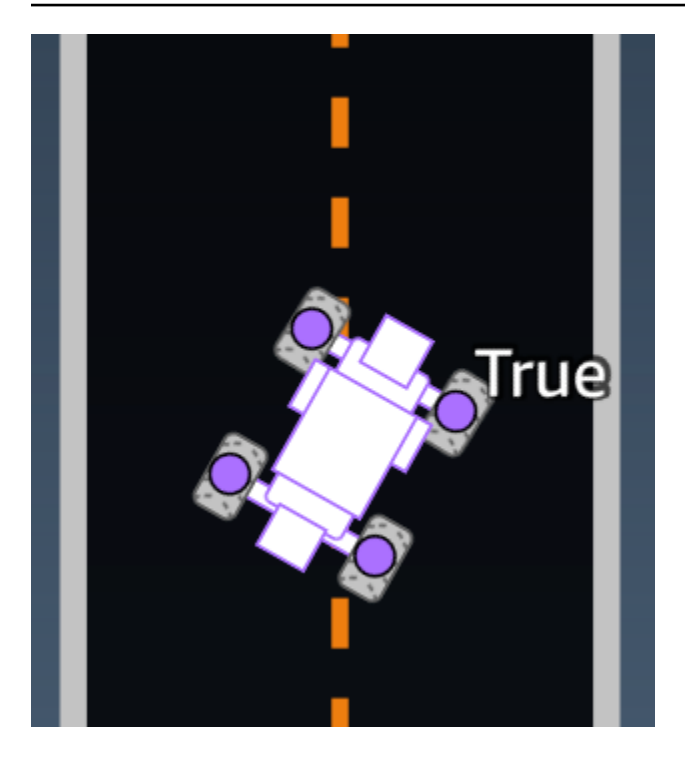

A ilustração a seguir mostra um atendente que não está na pista porque duas rodas estão fora dos limites.

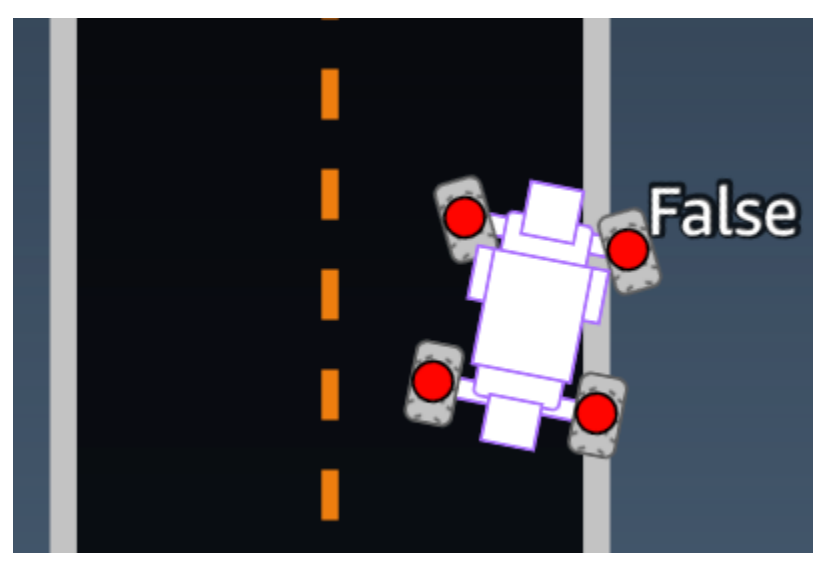

Exemplo: Uma função de recompensa usando o parâmetro *all\_wheels\_on\_track*

```
def reward_function(params): 
      ############################################################################# 
     \mathbf{I}^{\top}\mathbf{I}^{\top}\mathbf{I} Example of using all_wheels_on_track and speed 
      '''
```

```
 # Read input variables 
 all_wheels_on_track = params['all_wheels_on_track'] 
 speed = params['speed'] 
 # Set the speed threshold based your action space 
SPEED THRESHOLD = 1.0
 if not all_wheels_on_track: 
     # Penalize if the car goes off track 
    reward = 1e-3 elif speed < SPEED_THRESHOLD: 
     # Penalize if the car goes too slow 
    reward = 0.5 else: 
     # High reward if the car stays on track and goes fast 
    reward = 1.0 return float(reward)
```
### <span id="page-32-0"></span>closest\_waypoints

Digite: [int, int]

```
Intervalo: [(0:Max-1),(1:Max-1)]
```
Os índices baseados em zero dos dois waypoint vizinhos mais próximos da posição atual do atendente de (x, y). A distância é medida pela distância euclidiana do centro do atendente. O primeiro elemento refere-se ao ponto de referência mais próximo atrás do atendente, e o segundo elemento refere-se ao ponto de referência mais próximo na frente do atendente. Max é o tamanho da lista de pontos de referência. Na ilustração mostrada em [pontos de referência,](#page-44-0) os closest\_waypoints seriam [16, 17].

A seguinte função de recompensa de exemplo demonstra como usar waypoints e closest\_waypoints bem como heading para calcular recompensas imediatas.

O AWS DeepRacer é compatível com as seguintes bibliotecas Python: math, random, numpy, scipy e shapely. Para usar uma delas, adicione uma instrução de importação, import *supported library*, antes da definição da função, def reward\_function(params).

Exemplo: Uma função de recompensa usando o *closest\_waypoints* parâmetro.

```
# Place import statement outside of function (supported libraries: math, random, numpy, 
 scipy, and shapely)
# Example imports of available libraries
#
# import math
# import random
# import numpy
# import scipy
# import shapely
import math
def reward_function(params): 
     ############################################################################### 
     ''' 
     Example of using waypoints and heading to make the car point in the right direction 
     ''' 
     # Read input variables 
     waypoints = params['waypoints'] 
     closest_waypoints = params['closest_waypoints'] 
     heading = params['heading'] 
     # Initialize the reward with typical value 
    reward = 1.0 # Calculate the direction of the centerline based on the closest waypoints 
     next_point = waypoints[closest_waypoints[1]] 
     prev_point = waypoints[closest_waypoints[0]] 
     # Calculate the direction in radius, arctan2(dy, dx), the result is (-pi, pi) in 
  radians 
     track_direction = math.atan2(next_point[1] - prev_point[1], next_point[0] - 
 prev point[0])
     # Convert to degree 
     track_direction = math.degrees(track_direction) 
     # Calculate the difference between the track direction and the heading direction of 
  the car 
     direction_diff = abs(track_direction - heading) 
     if direction_diff > 180: 
         direction_diff = 360 - direction_diff
```

```
 # Penalize the reward if the difference is too large 
 DIRECTION_THRESHOLD = 10.0 
 if direction_diff > DIRECTION_THRESHOLD: 
    reward *= 0.5 return float(reward)
```
<span id="page-34-0"></span>closest\_objects

Digite: [int, int]

```
Intervalo: [(0:len(object_locations)-1), (0:len(object_locations)-1]
```
Os índices baseados em zero dos dois objetos mais próximos da posição atual do atendente de (x, y). O primeiro índice refere-se ao objeto mais próximo atrás do veículo, e o segundo índice refere-se ao objeto mais próximo na frente do atendente. Se houver apenas um objeto, os dois índices serão 0.

### <span id="page-34-1"></span>distance\_from\_center

Digite: float

```
Intervalo: 0:~track_width/2
```
Deslocamento, em metros, entre o centro do atendente e o centro da pista. O deslocamento máximo observável ocorre quando qualquer uma das rodas do atendente está fora de uma borda da pista e, dependendo da largura da borda da pista, pode ser ligeiramente menor ou maior que a metade da track\_width.

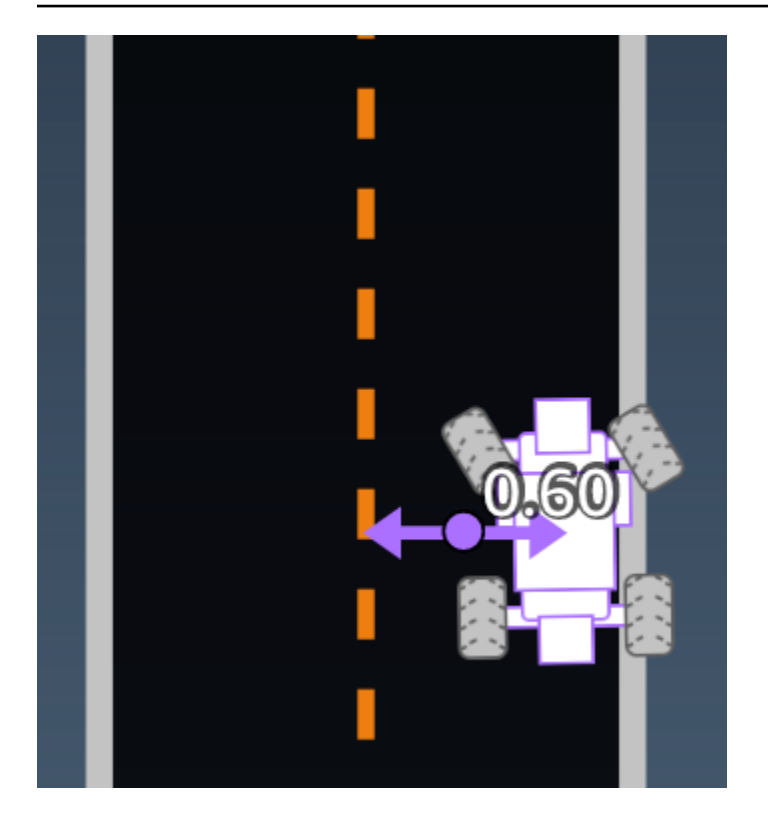

Exemplo: Uma função de recompensa usando o parâmetro *distance\_from\_center*

```
def reward_function(params): 
     ################################################################################# 
    \mathbf{I}^{\top} if \mathbf{I} Example of using distance from the center 
    \mathbf{r} \cdot \mathbf{r} # Read input variable 
     track_width = params['track_width'] 
     distance_from_center = params['distance_from_center'] 
     # Penalize if the car is too far away from the center 
    market_1 = 0.1 * track_widthmarket_2 = 0.5 * track_width if distance_from_center <= marker_1: 
         reward = 1.0 elif distance_from_center <= marker_2: 
         reward = 0.5 else: 
          reward = 1e-3 # likely crashed/ close to off track 
     return float(reward)
```
### <span id="page-36-0"></span>heading

Digite: float

Intervalo: -180:+180

A condução da direção, em graus, do atendente em relação ao eixo x do sistema de coordenadas.

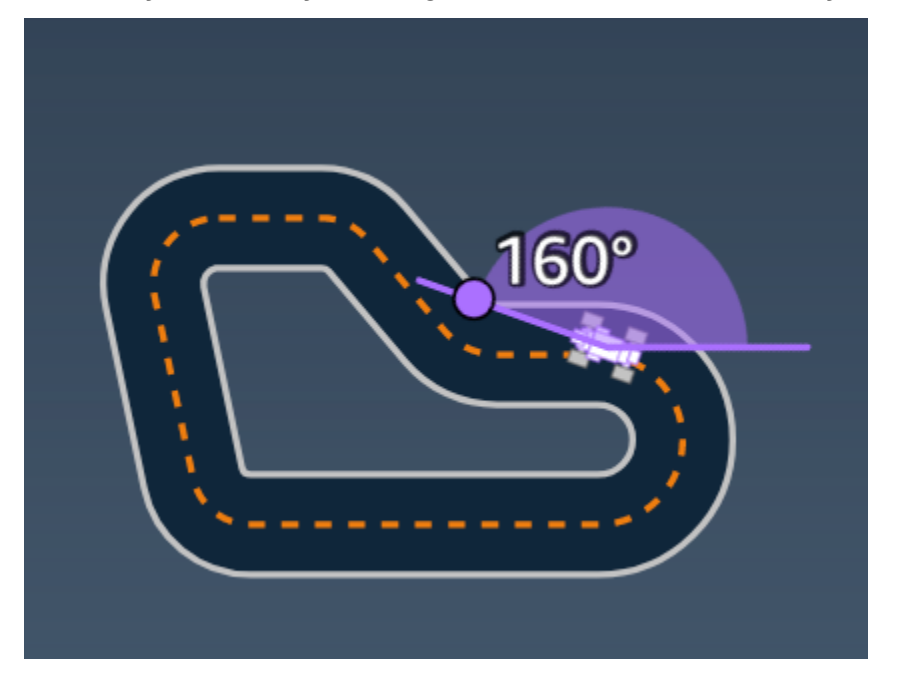

Exemplo: Uma função de recompensa usando o parâmetro *heading*

Para obter mais informações, consulte [closest\\_waypoints](#page-32-0).

### <span id="page-36-1"></span>is\_crashed

Digite: Boolean

```
Intervalo: (True:False)
```
Uma bandeira Boolean para indicar se o atendente bateu em outro objeto (True) ou não (False), como um status de encerramento.

### <span id="page-36-2"></span>is\_left\_of\_center

Digite: Boolean

#### Intervalo: [True : False]

Uma bandeira Boolean que indica se o atendente está à esquerda do centro da pista (True) ou não (False).

### <span id="page-37-0"></span>is offtrack

Digite: Boolean

```
Intervalo: (True:False)
```
Uma bandeira Boolean que indica se todas as quatro rodas do atendente foram para fora das bordas interna ou externa da pista (True) ou não (False).

#### <span id="page-37-1"></span>is reversed

Digite: Boolean

```
Intervalo: [True:False]
```
Uma bandeira Boolean que indica se o atendente está dirigindo no sentido horário (True) ou antihorário (False).

Ela é usada quando você habilita a mudança de condução para cada episódio.

### <span id="page-37-2"></span>objects\_distance

Digite: [float, … ]

```
Intervalo: [(0:track_length), … ]
```
Uma lista das distâncias entre objetos no ambiente em relação à linha de largada. O i<sup>o</sup> elemento mede a distância em metros entre o i<sup>o</sup> objeto e a linha de largada ao longo da linha central da pista.

```
a Note
```
abs | (var1) - (var2) | = a proximidade do carro em relação a um objeto, WHEN var1 = ["objects\_distance"][index] e var2 = params["progress"]\*params["track\_length"] Para obter um índice do objeto mais próximo na frente e atrás do veículo, use o parâmetro closest\_objects.

### <span id="page-38-0"></span>objects\_heading

Digite: [float, ... ]

Intervalo: [(-180:180), … ]

Lista das direções dos objetos em graus. O i<sup>o</sup> elemento mede a direção do i<sup>o</sup> objeto. As direções dos objetos estacionários são 0. Para carros bot, o valor do elemento correspondente é o ângulo de direção do carro bot.

### <span id="page-38-1"></span>objects\_left\_of\_center

Digite: [Boolean, … ]

```
Intervalo: [True|False, … ]
```
Lista de bandeiras Boo $1$ ean. O i $^{\circ}$  valor do elemento indica se o i $^{\circ}$  objeto está no lado esquerdo (True) ou direito (False) do centro da pista.

### <span id="page-38-2"></span>objects\_location

Digite:  $[(x,y), \ldots]$ 

Intervalo: [(0:N,0:N), ...]

Esse parâmetro armazena todas as localizações dos objetos. Cada local é uma tupla de  $(x, y)$  $(x, y)$  $(x, y)$ .

O tamanho da lista é igual ao número de objetos na pista. Os objetos listados incluem obstáculos estacionários e carros bot em movimento.

### <span id="page-38-3"></span>objects\_speed

Digite: [float, ... ]

Intervalo: [(0:12.0), … ]

Lista de velocidades (metros por segundo) dos objetos na pista. Para objetos estacionários, suas velocidades são 0. Para um veículo bot, o valor é a velocidade definida no treinamento.

#### <span id="page-38-4"></span>progresso

Digite: float

Intervalo: 0:100

Porcentagem da pista concluída.

Exemplo: Uma função de recompensa usando o parâmetro *progress*

Para mais informações, consulte [etapas](#page-41-0).

### <span id="page-39-0"></span>velocidade

Digite: float

Intervalo: 0.0:5.0

A velocidade observada do atendente, em metros por segundo (m/s).

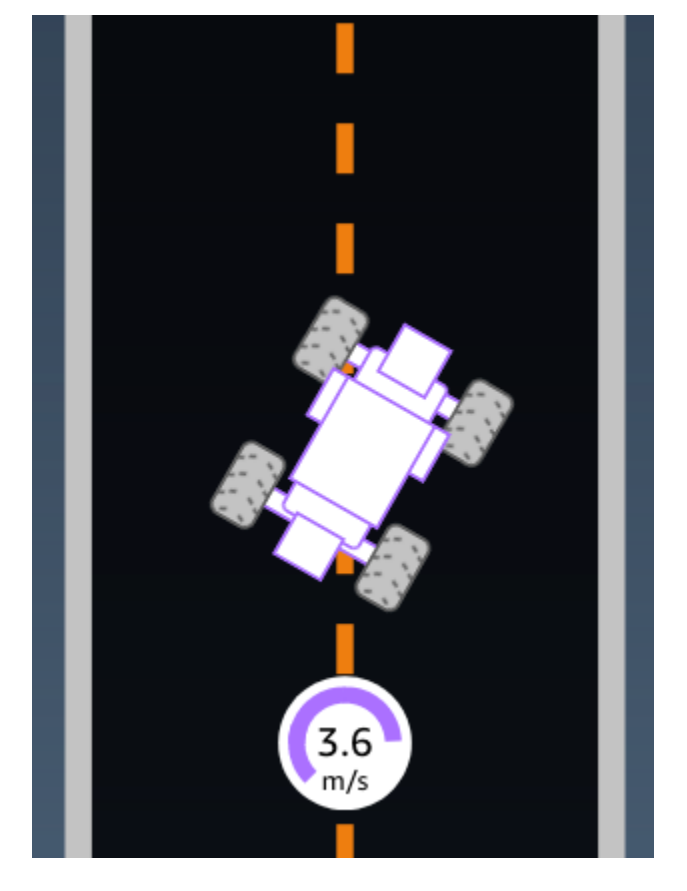

Exemplo: Uma função de recompensa usando o parâmetro *speed*

Para mais informações, consulte [all\\_wheels\\_on\\_track.](#page-30-0)

<span id="page-39-1"></span>steering\_angle

Digite: float

Intervalo: -30:30

Ângulo da direção, em graus, das rodas dianteiras a partir da linha central do atendente. O sinal negativo (-) significa curva para a direita e o sinal positivo (+) significa curva para a esquerda. A linha central do atendente não é necessariamente paralela à linha central da pista, conforme mostrado na ilustração a seguir.

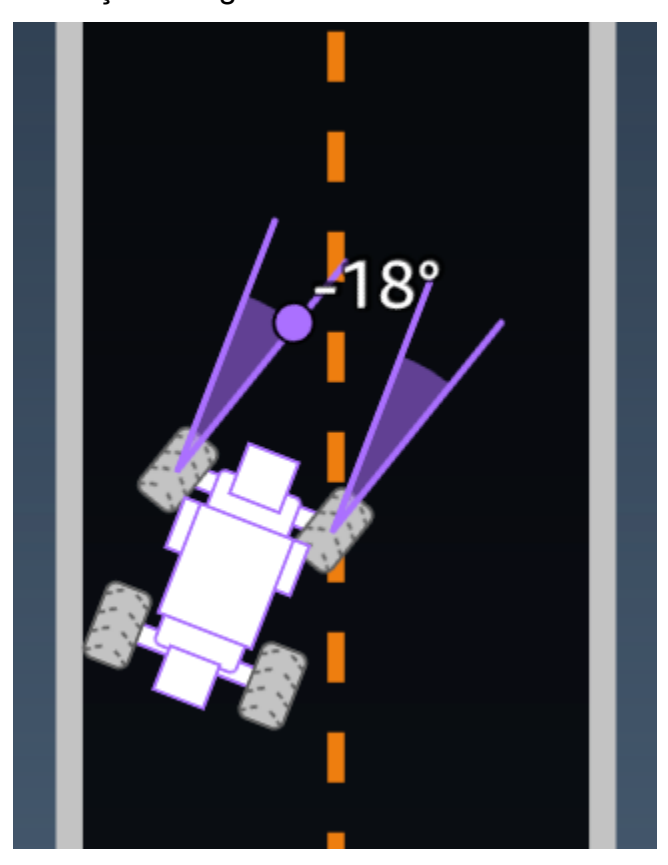

Exemplo: Uma função de recompensa usando o parâmetro *steering\_angle*

```
def reward_function(params): 
     \mathbf{I}^{\top}\mathbf{I}^{\top}\mathbf{I} Example of using steering angle 
     \mathbf{I} , \mathbf{I} , \mathbf{I} # Read input variable 
      abs_steering = abs(params['steering_angle']) # We don't care whether it is left or 
  right steering 
      # Initialize the reward with typical value 
     reward = 1.0 # Penalize if car steer too much to prevent zigzag 
      ABS_STEERING_THRESHOLD = 20.0 
      if abs_steering > ABS_STEERING_THRESHOLD:
```
reward  $*= 0.8$ 

return float(reward)

#### <span id="page-41-0"></span>etapas

Digite: int

```
Intervalo: 0: N<sub>step</sub>
```
Número de etapas concluídas. Uma etapa corresponde a uma sequência de observação e ação concluída pelo atendente usando a diretriz atual.

Exemplo: Uma função de recompensa usando o parâmetro *steps*

```
def reward_function(params): 
     ############################################################################# 
     ''' 
     Example of using steps and progress 
    \mathbf{r} # Read input variable 
     steps = params['steps'] 
     progress = params['progress'] 
     # Total num of steps we want the car to finish the lap, it will vary depends on the 
  track length 
     TOTAL_NUM_STEPS = 300 
     # Initialize the reward with typical value 
    reward = 1.0 # Give additional reward if the car pass every 100 steps faster than expected 
     if (steps % 100) == 0 and progress > (steps / TOTAL_NUM_STEPS) * 100 : 
        reward += 10.0 return float(reward)
```
### <span id="page-41-1"></span>track\_length

Digite: float

Intervalo:  $[0:L_{max}]$ 

O comprimento da pista em metros.  $L_{max}$  is track-dependent.

### <span id="page-42-0"></span>track\_width

Digite: float

Intervalo:  $0:D_{\text{track}}$ 

Largura da pista em metros.

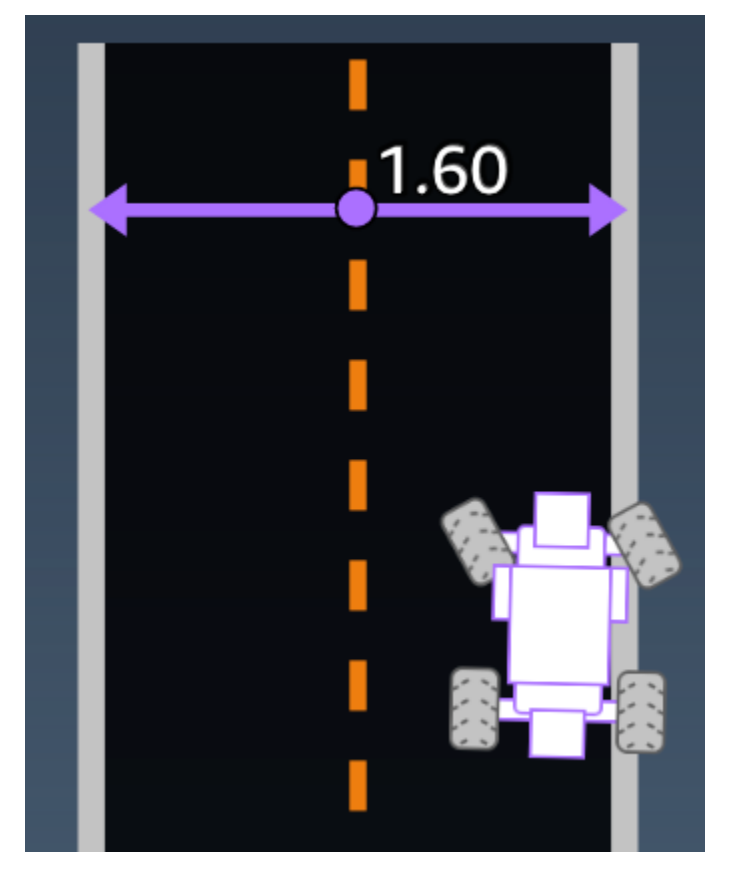

Exemplo: Uma função de recompensa usando o parâmetro *track\_width*

```
def reward_function(params): 
      ############################################################################# 
     \mathbf{I}^{\top}\mathbf{I}^{\top}\mathbf{I} Example of using track width 
     \mathbf{r} , \mathbf{r} # Read input variable 
      track_width = params['track_width'] 
      distance_from_center = params['distance_from_center']
```

```
 # Calculate the distance from each border 
 distance_from_border = 0.5 * track_width - distance_from_center 
 # Reward higher if the car stays inside the track borders 
 if distance_from_border >= 0.05: 
    reward = 1.0 else: 
     reward = 1e-3 # Low reward if too close to the border or goes off the track 
 return float(reward)
```
### <span id="page-43-0"></span>x, y

Digite: float

Intervalo: 0:N

Localização, em metros, do centro do atendente ao longo dos eixos x e y do ambiente simulado da pista. A origem está no canto inferior esquerdo do ambiente simulado.

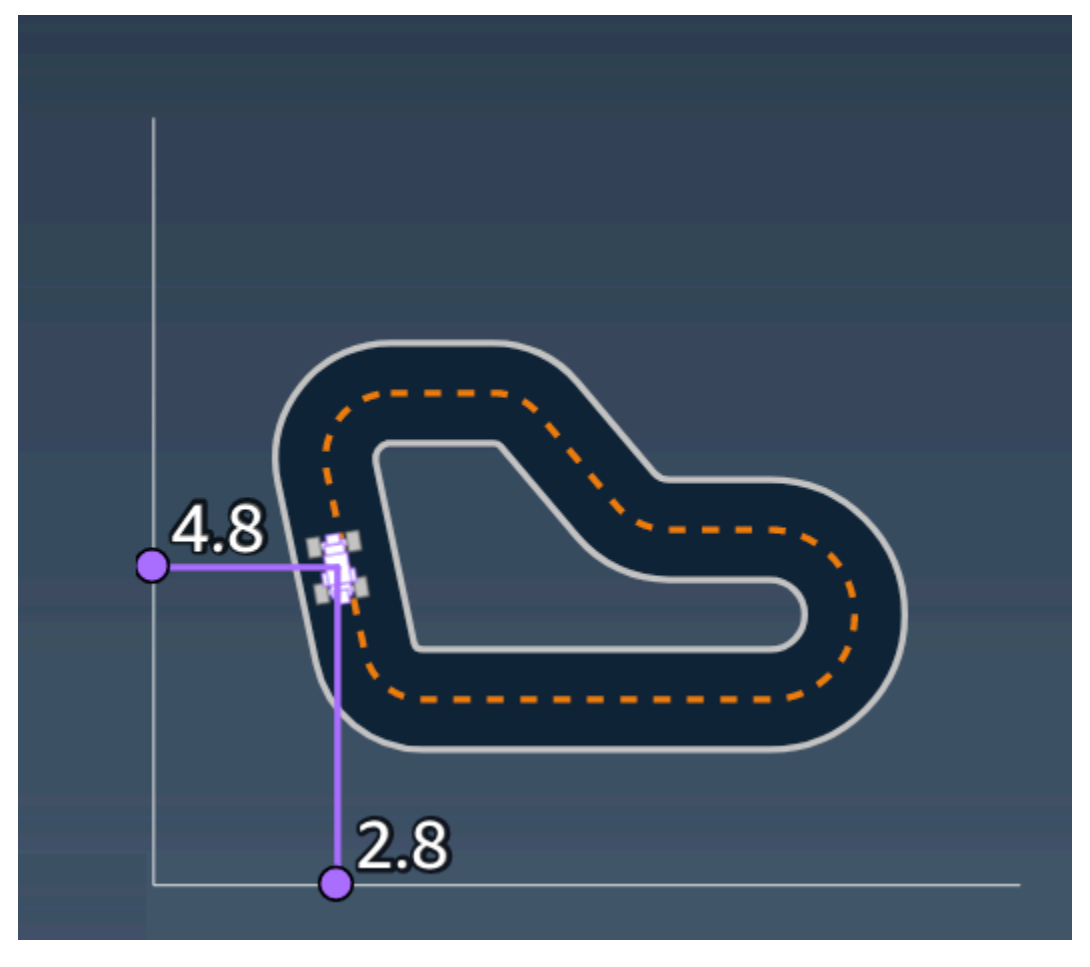

### <span id="page-44-0"></span>pontos de referência

```
Type (Tipo): list de [float, float]
```

```
Intervalo: [[x_{w,0},y_{w,0}] ... [x_{w,Max-1}, y_{w,Max-1}]]
```
Uma lista ordenada dos marcos Max dependentes da pista ao longo do centro da pista. Cada marco é descrito por uma coordenada de  $(x_{w,i}, y_{w,i})$ . Para um circuito, o primeiro e o último ponto de referência são os mesmos. Para uma pista reta ou que não seja um circuito, o primeiro e o último ponto de referência são diferentes.

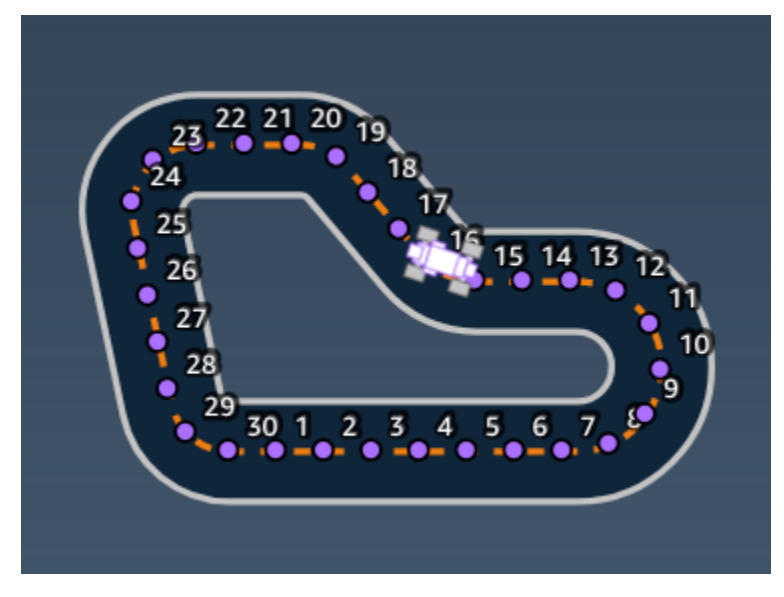

Example (Exemplo) Uma função de recompensa usando o parâmetro *waypoints*

Para obter mais informações, consulte [closest\\_waypoints](#page-32-0).

# <span id="page-45-0"></span>Segurança no AWS DeepRacer Student

A segurança para com a nuvem na AWS é a nossa maior prioridade. Como cliente da AWS, você contará com um datacenter e uma arquitetura de rede criados para atender aos requisitos das organizações com as maiores exigências de segurança.

A segurança é uma responsabilidade compartilhada entre a AWS e você. O [modelo de](https://aws.amazon.com/compliance/shared-responsibility-model/)  [responsabilidade compartilhada](https://aws.amazon.com/compliance/shared-responsibility-model/) descreve isso como a segurança da nuvem e a segurança na nuvem:

- Segurança da nuvem: a AWS é responsável pela proteção da infraestrutura que executa produtos da AWS na Nuvem AWS. A AWS também fornece serviços que podem ser usados com segurança. Auditores de terceiros testam e verificam regularmente a eficácia da nossa segurança como parte dos [Programas de conformidade da AWS.](https://aws.amazon.com/compliance/programs/) Para saber mais sobre os programas de conformidade que se aplicam ao AWS DeepRacer Student, consulte [Serviços da AWS em escopo](https://aws.amazon.com/compliance/services-in-scope/)  [pelo programa de conformidade](https://aws.amazon.com/compliance/services-in-scope/).
- Segurança na nuvem: sua responsabilidade é determinada pelo serviço da AWS que você usa. Você também é responsável por outros fatores, incluindo a confidencialidade dos dados, os requisitos da empresa e as leis e os regulamentos aplicáveis

Esta documentação ajuda a entender como aplicar o modelo de responsabilidade compartilhada ao usar o AWS DeepRacer Student. Ela mostra como configurar o AWS DeepRacer Student para atender aos objetivos de segurança e conformidade. Saiba também como usar outros produtos da AWS que ajudam a monitorar e proteger os recursos do AWS DeepRacer Student.

Índice

- [Proteção de dados no AWS DeepRacer Student](#page-46-0)
- [Gerenciamento de identidade e acesso para o AWS DeepRacer Student](#page-47-1)
- [Validação de conformidade do AWS DeepRacer Student](#page-47-2)
- [Resiliência no AWS DeepRacer Student](#page-48-0)
- [Segurança da infraestrutura no AWS DeepRacer Student](#page-48-1)

## <span id="page-46-0"></span>Proteção de dados no AWS DeepRacer Student

As seções a seguir explicam quais dados são capturados pelo AWS DeepRacer Student e onde o AWS DeepRacer Student usa criptografia de dados para protegê-los.

Ao criar uma conta no AWS DeepRacer Student, você também cria uma conta de jogador AWS. Os recursos criados na sua conta AWS DeepRacer Student são armazenados na sua conta de jogador AWS. Para mais detalhes sobre contas de jogador AWS, consulte [O que são contas de AWS](#page-12-0)  [jogador?](#page-12-0) o Guia do usuário do AWS DeepRacer Student.

Tópicos

- [Dados capturados no portal AWS DeepRacer Student](#page-46-1)
- [Criptografia em repouso no portal AWS DeepRacer Student](#page-46-2)
- [Criptografia em trânsito no portal AWS DeepRacer Student](#page-47-0)

### <span id="page-46-1"></span>Dados capturados no portal AWS DeepRacer Student

Para usar o portal AWS DeepRacer Student, os dados necessários são armazenados na sua conta de jogador AWS. Os dados capturados no portal AWS DeepRacer Student não são usados para ajudar a melhorar o serviço.

Dados capturados no AWS DeepRacer Student.

A seguir está um resumo dos dados criados no AWS DeepRacer Student e armazenados na sua conta de jogador AWS.

- Seu endereço de e-mail e senha usados para registrar sua conta.
- Seu nome de piloto
- Sua posição no placar do Student League
- Seus modelos treinados
- Código da função de recompensa

### <span id="page-46-2"></span>Criptografia em repouso no portal AWS DeepRacer Student

Os dados capturados pelo portal AWS DeepRacer Student são criptografados por padrão.

As contas de jogador AWS usam o Amazon Cognito para criptografar e armazenar o e-mail e a senha usados para fazer login no AWS DeepRacer Student. Para mais informações, consulte a [Proteção de dados na Amazon Cognito](https://docs.aws.amazon.com/cognito/latest/developerguide/data-protection.html).

Todos os outros dados capturados no AWS DeepRacer Student são criptografados em repouso na nuvem usando chaves próprias da AWS por meio do AWS Key Management Service com AES-GCM e usando chaves de 256 bits. Esses dados são armazenados e criptografados no Amazon Simple Storage Service (S3) e no Amazon DynamoDB.

### <span id="page-47-0"></span>Criptografia em trânsito no portal AWS DeepRacer Student

Seus endereços de e-mail registrados e autorizados são criptografados com criptografia do lado do cliente. Todos os outros [dados capturados no AWS DeepRacer Student](#page-46-1) são copiados da sua conta e processados em um sistema interno da AWS. Por padrão, o AWS DeepRacer Student usa conexões seguras via HTTPS para criptografar dados em trânsito.

# <span id="page-47-1"></span>Gerenciamento de identidade e acesso para o AWS DeepRacer **Student**

O AWS Identity and Access Management (IAM, Gerenciamento de identidade e acesso) é um serviço da AWS que ajuda administradores a controlarem o acesso aos recursos da AWS de forma segura. Os administradores do IAM controlam quem pode ser autenticado (fazer login) e autorizado (ter permissões) para usar os recursos da AWS. AWS O DeepRacer Student não se integra diretamente ao IAM para controlar o acesso do usuário aos recursos da AWS. Em vez disso, o AWS DeepRacer Student usa uma API de proxy autenticada e gerenciada pelo AWS DeepRacer para proteger os recursos do usuário.

# <span id="page-47-2"></span>Validação de conformidade do AWS DeepRacer Student

Auditores de terceiros avaliam a segurança e a conformidade do AWS DeepRacer Student como parte de vários programas de conformidade da AWS.

Para obter uma lista de serviços da AWS no escopo de programas de conformidade específicos, consulte [Serviços da AWS no escopo pelo programa de conformidade](https://aws.amazon.com/compliance/services-in-scope/). Para obter informações gerais, consulte [Programas de conformidade da AWS.](https://aws.amazon.com/compliance/programs/)

É possível fazer download de relatórios de auditoria de terceiros usando o AWS Artifact. Para obter mais informações, consulte [Fazer download de relatórios no AWS Artifact](https://docs.aws.amazon.com/artifact/latest/ug/downloading-documents.html).

A AWS fornece os seguintes recursos para ajudar com a conformidade:

- [Guias de início rápido de segurança e compatibilidade](https://aws.amazon.com/quickstart/?awsf.quickstart-homepage-filter=categories%23security-identity-compliance)  Esses guias de implantação abordam as considerações de arquitetura e fornecem etapas para implantação de ambientes de linha de base focados em compatibilidade e segurança na AWS.
- [Recursos de conformidade da AWS:](https://aws.amazon.com/compliance/resources/) essa coleção de manuais e guias pode ser aplicada a seu setor e local.
- [Avaliar recursos com regras](https://docs.aws.amazon.com/config/latest/developerguide/evaluate-config.html) no AWS Config Guia do desenvolvedor: AWS Config; avalia como suas configurações de recursos estão em conformidade com práticas internas, diretrizes do setor e regulamentos.
- [AWS Security Hub](https://docs.aws.amazon.com/securityhub/latest/userguide/what-is-securityhub.html): esse serviço da AWS fornece uma visão abrangente do estado de sua segurança na AWS que ajuda você a conferir sua conformidade com padrões e práticas recomendadas de segurança do setor.

## <span id="page-48-0"></span>Resiliência no AWS DeepRacer Student

A infraestrutura global da AWS é criada com base em regiões e zonas de disponibilidade da AWS. As regiões fornecem várias zonas de disponibilidade separadas e isoladas fisicamente, que são conectadas com baixa latência, alta throughput e redes altamente redundantes. Com as zonas de disponibilidade, é possível projetar e operar aplicações e bancos de dados que automaticamente executam o failover entre as zonas sem interrupção. As zonas de disponibilidade são mais altamente disponíveis, tolerantes a falhas e escaláveis que uma ou várias infraestruturas de datacenter tradicionais.

Para obter mais informações sobre regiões e zonas de disponibilidade da AWS, consulte [Infraestrutura global da AWS.](https://aws.amazon.com/about-aws/global-infrastructure/)

## <span id="page-48-1"></span>Segurança da infraestrutura no AWS DeepRacer Student

Como um serviço gerenciado, o AWS DeepRacer Student é protegido pelos procedimentos de segurança de rede global da AWS descritos no whitepaper [Amazon Web Services: Overview of](https://d0.awsstatic.com/whitepapers/Security/AWS_Security_Whitepaper.pdf) [Security Processes.](https://d0.awsstatic.com/whitepapers/Security/AWS_Security_Whitepaper.pdf)

# <span id="page-49-0"></span>Solução de problemas comuns de AWS DeepRacer estudantes

Tópicos

- [Por que eu fui automaticamente desconectado da minha conta de AWS DeepRacer estudante?](#page-49-1)
- [Como faço para sair do programa de bolsas de estudos AWS AI & ML Scholarship?](#page-49-2)
- [Não consigo excluir minha conta de AWS DeepRacer estudante](#page-50-0)
- [Não consigo encontrar o nome da minha escola na lista suspensa](#page-50-1)
- [Não consigo continuar treinando meu modelo](#page-50-2)
- [Recebi a mensagem de erro "Já existe uma conta registrada com este e-mail"](#page-50-3)
- [Eu me inscrevi com uma conta do Gmail e não consigo encontrar meu código de verificação](#page-51-0)

# <span id="page-49-1"></span>Por que eu fui automaticamente desconectado da minha conta de AWS DeepRacer estudante?

Em conformidade com a política de AWS segurança, você é automaticamente desconectado da sua conta de AWS DeepRacer estudante após 30 dias.

• Para continuar usando o serviço, navegue até a [página de login do AWS DeepRacer aluno](http://deepracerstudent.com/) e use suas credenciais para entrar novamente.

# <span id="page-49-2"></span>Como faço para sair do programa de bolsas de estudos AWS AI & ML Scholarship?

O programa AWS AI & ML Scholarship é opcional e destinado a estudantes pouco representados e carentes com 16 anos ou mais. Quando você se inscreve no programa AWS DeepRacer Student, por padrão, você não está matriculado no programa de bolsas de estudo de IA e ML da AWS.

Para participar, você deve primeiro se inscrever marcando a caixa na caixa Deseja ser considerado para o programa de bolsas de estudo de IA e ML da AWS? seção ao se inscrever no AWS DeepRacer Student ou posteriormente na página Seu perfil, que pode ser acessada no painel de navegação esquerdo do site.

• A inscrição no programa só dá acesso ao processo de inscrição. A inscrição não é obrigatória.

### <span id="page-50-0"></span>Não consigo excluir minha conta de AWS DeepRacer estudante

Se você não conseguir excluir sua conta de AWS DeepRacer estudante, verifique se você criou um evento AWS DeepRacer multiusuário. AWS As contas de jogadores são uma solução de identidade gerenciada criada AWS por AWS DeepRacer multiusuários e AWS DeepRacer estudantes. Sua conta de AWS jogador contém todos os recursos criados em cada um desses AWS serviços.

• Para garantir que os participantes dos eventos que você cria não tenham uma experiência interrompida, você não pode excluir sua conta de AWS DeepRacer estudante se ela contiver recursos para um evento AWS DeepRacer multiusuário.

### <span id="page-50-1"></span>Não consigo encontrar o nome da minha escola na lista suspensa

Você pode não encontrar todas as escolas na lista suspensa, especialmente escolas de ensino médio.

• Caso sua escola não esteja na lista suspensa, escolha Outro e insira o nome da sua escola.

### <span id="page-50-2"></span>Não consigo continuar treinando meu modelo

Você pode ter excedido o limite mensal de horas de treinamento do modelo.

• Acesse a Página inicial para verificar suas Horas de treinamento utilizadas na seção Horas de treinamento de modelo restantes. Caso tenha excedido as horas de treinamento do modelo, espere até que suas elas sejam reiniciadas para treinar novamente.

# <span id="page-50-3"></span>Recebi a mensagem de erro "Já existe uma conta registrada com este e-mail"

Você recebe essa mensagem de erro ao inserir um código de confirmação na página de inscrição da conta de AWS jogador e já usou o mesmo endereço de e-mail para se inscrever em uma conta de AWS jogador por meio de AWS DeepRacer vários usuários. Você também recebe esse erro quando já usou o mesmo endereço de e-mail para se inscrever em uma conta de AWS DeepRacer estudante.

• Faça login na [página de login do AWS DeepRacer aluno](http://deepracerstudent.com/) usando as credenciais que você criou anteriormente ou solicite uma redefinição de senha selecionando Esqueceu a senha? no campo Senha.

# <span id="page-51-0"></span>Eu me inscrevi com uma conta do Gmail e não consigo encontrar meu código de verificação

Se você se inscreveu em uma conta AWS do Player usando uma conta do Gmail e não consegue encontrar a mensagem do código de verificação, ela pode ter sido entregue na pasta errada.

• Faça login na sua conta do Gmail e verifique a pasta Promoções para encontrar uma mensagem intitulada "Seu código de verificação do perfil de jogador AWS".

# <span id="page-52-0"></span>Cotas para o AWS DeepRacer Student

Todos os alunos que participam do AWS DeepRacer Student recebem 10 horas mensais gratuitas de recursos computacionais de treinamento de modelos e 5 GB de armazenamento.

# <span id="page-53-0"></span>Excluindo sua conta de AWS DeepRacer estudante

O portal do AWS DeepRacer aluno armazena as seguintes informações em sua conta de AWS jogador:

- Endereço de e-mail
- Sua senha do
- Seu nome de piloto
- Sua classificação no placar do Student League

Para saber mais sobre os dados coletados, consulte o Guia [Proteção de dados no AWS DeepRacer](#page-46-0)  [Student](#page-46-0) do Usuário do AWS DeepRacer Aluno.

Se você quiser remover essas informações dos AWS servidores, use o procedimento a seguir para excluir sua conta do portal do AWS DeepRacer Aluno. Excluir sua conta de AWS DeepRacer estudante também exclui sua conta de AWS jogador e todos os recursos associados.

Para saber mais sobre contas de AWS jogadores, consulte [O que são contas de AWS jogador?](#page-12-0)

**a** Note

Se você criou um evento AWS DeepRacer multiusuário, não pode excluir sua conta de AWS jogador. Para obter mais detalhes, consulte [Não consigo excluir minha conta de AWS](#page-50-0)  [DeepRacer estudante](#page-50-0) o Guia do Usuário do AWS DeepRacer Aluno.

Para excluir sua conta de jogador de AWS DeepRacer estudante

**A** Important

Excluir sua conta de AWS DeepRacer estudante é uma ação que não pode ser desfeita. Ao excluir seu AWS DeepRacer aluno, você também exclui sua conta de AWS jogador e todos os recursos associados.

Quando você exclui sua conta de AWS DeepRacer estudante, os recursos em sua conta de AWS jogador são removidos de nossos servidores dentro de um ano.

- 1. Abra a página inicial do AWS DeepRacer aluno: [https://student.deepracer.com/signIn.](https://student.deepracer.com/)
- 2. Se solicitado, faça login na sua conta de AWS DeepRacer estudante.
- 3. Escolha Sua conta.
- 4. Na página Sua conta, escolha Excluir sua conta.
- 5. Em Para confirmar a exclusão, digite Excluir no campo, digite **Delete**.
- 6. Escolha Excluir.

Quando sua conta for excluída com sucesso, a mensagem Conta excluída com sucesso será exibida e você retornará à página de login do AWS DeepRacer aluno.

Se você também quiser excluir sua AWS conta, use as etapas descritas em [Fechando sua AWS](https://aws.amazon.com/premiumsupport/knowledge-center/close-aws-account/)  [conta](https://aws.amazon.com/premiumsupport/knowledge-center/close-aws-account/).

Sabemos que os clientes se preocupam profundamente com a privacidade e a segurança dos dados. Implementamos controles técnicos e físicos responsáveis e sofisticados, projetados para impedir o acesso não autorizado ou a divulgação de conteúdo de clientes. Manter a confiança do cliente é um compromisso contínuo. Você pode saber mais sobre AWS os compromissos de privacidade de dados em nossa página [de Aviso de Privacidade](https://aws.amazon.com/privacy/).

# <span id="page-55-0"></span>Histórico do documento para o Guia do usuário do AWS DeepRacer Student

A tabela a seguir descreve as versões de documentação para o AWS DeepRacer Student.

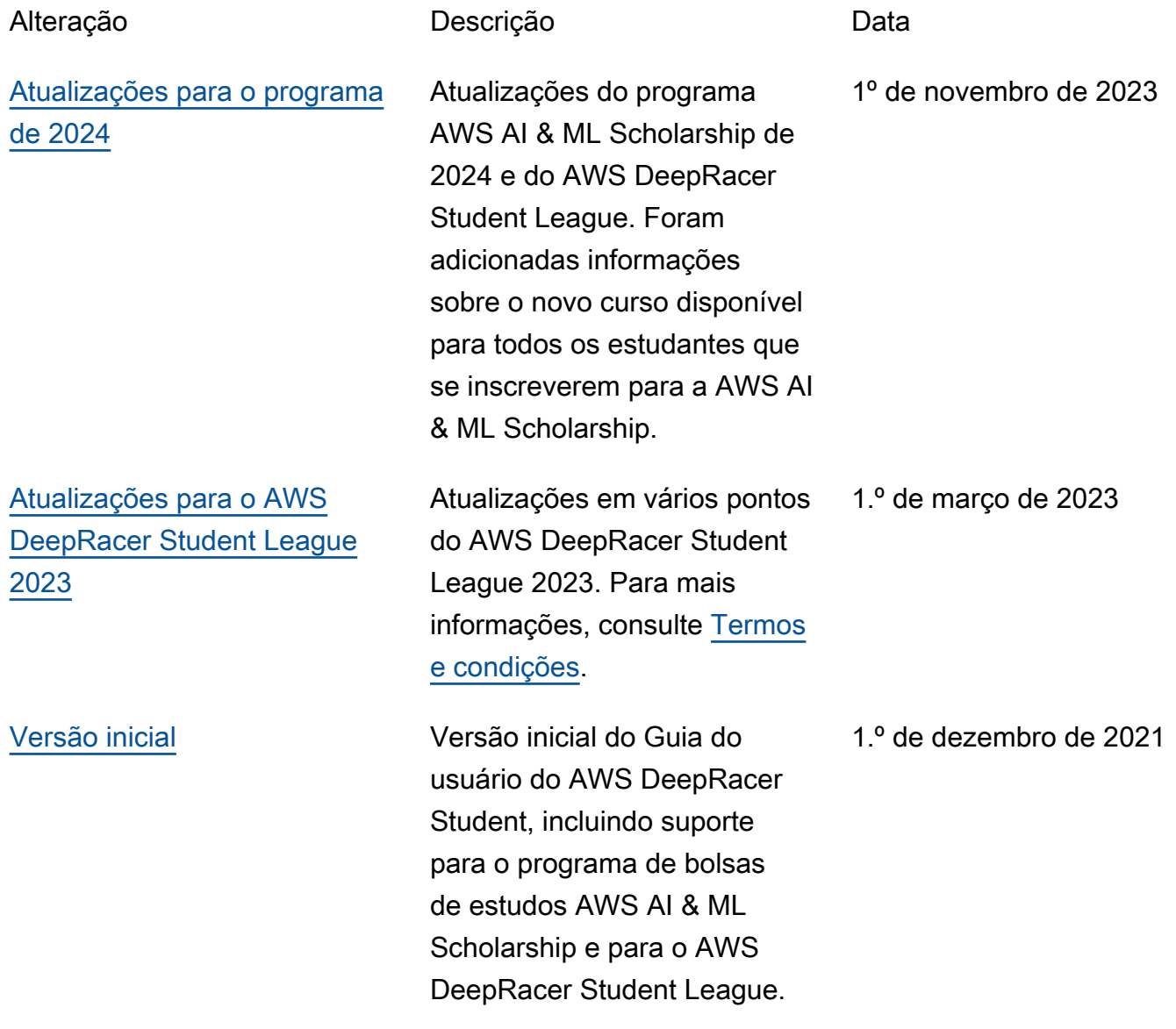

As traduções são geradas por tradução automática. Em caso de conflito entre o conteúdo da tradução e da versão original em inglês, a versão em inglês prevalecerá.